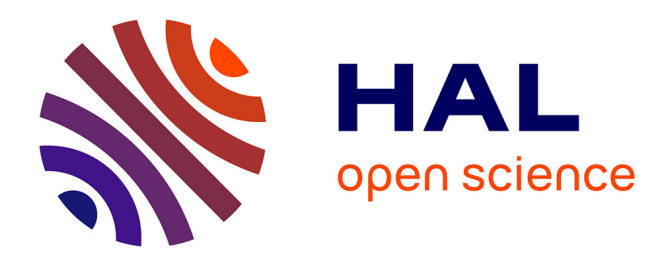

# **Exploration d'ILIAS**

Thierry de Henau, Eric Uyttebrouck

### **To cite this version:**

Thierry de Henau, Eric Uyttebrouck. Exploration d'ILIAS. http://www.ulb.ac.be/ulb/cte/, 2004.  $edutice-00001458$ 

### **HAL Id: edutice-00001458 <https://edutice.hal.science/edutice-00001458>**

Submitted on 18 Apr 2006

**HAL** is a multi-disciplinary open access archive for the deposit and dissemination of scientific research documents, whether they are published or not. The documents may come from teaching and research institutions in France or abroad, or from public or private research centers.

L'archive ouverte pluridisciplinaire **HAL**, est destinée au dépôt et à la diffusion de documents scientifiques de niveau recherche, publiés ou non, émanant des établissements d'enseignement et de recherche français ou étrangers, des laboratoires publics ou privés.

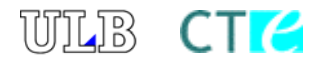

### Centre des Technologies pour l'Enseignement

Université Libre de Bruxelles 50, avenue Franklin D. Roosevelt - CP 160/26 B - 1050 Bruxelles Tél: 02/650.35.10 Fax: 02/650.45.88 <http://www.ulb.ac.be/ulb/cte>

# **Exploration d'ILIAS 2.3.8**

Version 1.0 Mars 2004

*Thierry De Henau & Eric Uyttebrouck*  [euyttebrouck@admin.ulb.ac.be](mailto:euyttebrouck@admin.ulb.ac.be)

*Cette étude [a été réalisée dans le ca](http://www.labset.net/formadis/)dre du projet* 

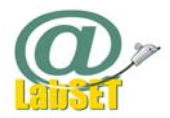

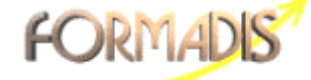

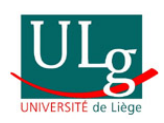

Avec le soutien financier du Fonds Social Européen, du Ministère de la Formation Professionnelle de la Région Wallonne et du Ministère de l'Enseignement Supérieur et de la Recherche Scientifique de la Communauté Française de Belgique.

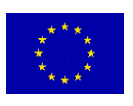

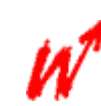

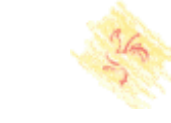

# Table des matières

<span id="page-2-0"></span>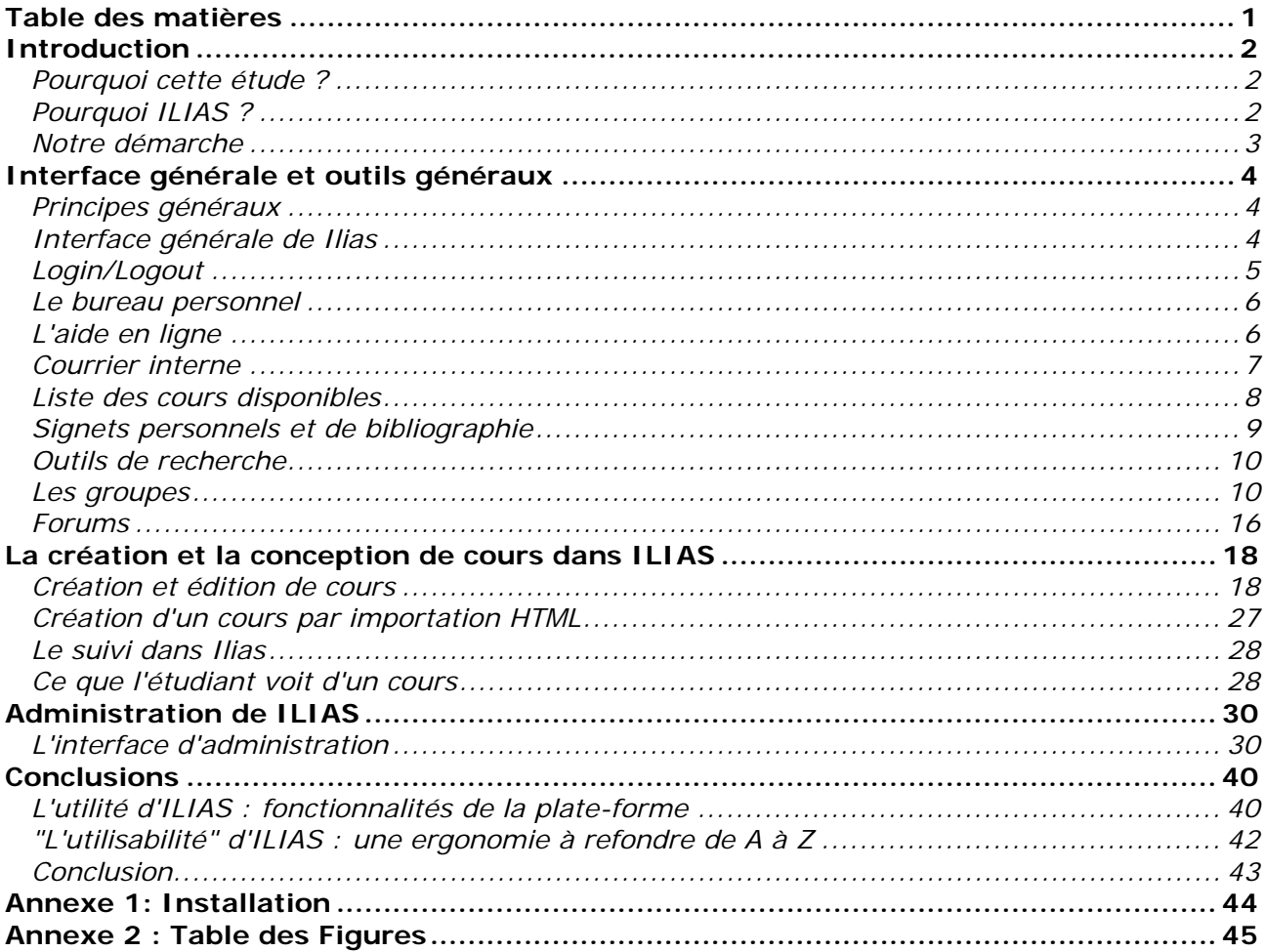

#### <span id="page-3-0"></span>*Pourquoi cette étude ?*

Bon nombre d'institutions ou d'organismes de formation sont confrontés au problème du choix d'une plate-forme pour l'apprentissage en ligne via Internet.

Ce choix est problématique et crucial. D'une part il en découlera des investissements conséquents: le prix de la plate-forme si celle-ci est commerciale, mais aussi la formation des gestionnaires et des enseignants qui vont créer des cours, l'organisation des usages, la réalisation d'une documentation, … D'autre part, malgré les vœux pieux de normalisation, il peut s'avérer difficile - voire impossible – de convertir un "cours" pour le transférer d'une plate-forme à l'autre, sans un gros travail d'adaptation qui peut mettre à mal le travail réalisé et remettre en question les options pédagogiques utilisées. Plus la plate-forme est complexe, plus une institution risque de se retrouver prisonnière de son choix, "client captif" de la solution choisie.

Le site web THOT met à jour régulièrement son recensement de plates-formes : en janvier 2004 il en énumérait 288, dont 58 citées comme ["](#page-3-1)open source et souvent gratuites<sup>1</sup>".

L'idée d' "open source", en d'autres termes de logiciel libre, suggère la gratuité<sup>[2](#page-3-2)</sup> des droits d'acquisition et d'utilisation ainsi que la liberté de modification et de redistribution. Il en découle, par rapport à l'importance du choix de la plate-forme, deux avantages évidents :

- la politique tarifaire des logiciels libres est relativement sans surprise!
- La plate-forme est librement modifiable: si l'on dispose d'une équipe (même réduite) de développeurs, on peut corriger certains bogues, modifier des fonctionnalités, corriger ou améliorer une traduction d'interface. En somme, une plate-forme libre peut se situer entre la solution fermée toute faite et le développement maison.

Cependant, au-delà du débat sur les avantages et inconvénients des logiciels libres ou commerciaux dans l'absolu, la question qui se pose est de savoir ce que valent ces solutions libres par rapport aux solutions commerciales. Existe-t-il une plate-forme fiable, bien conçue, dont les fonctionnalités couvrent nos besoins, pour laquelle sont réalisées des mises à jours régulières, et qui en plus serait libre et gratuite ?

Afin d'apporter des éléments de réponse à cette question, nous avons déjà réalisé en septembre 200[3](#page-3-3) une première étude autour de la plate-forme Claroline<sup>3</sup>. Nous avons décidé de nous pencher cette fois sur la plate-forme ILIAS. Il s'agit d'une plate-forme développée essentiellement à l'Université de Cologne, en Allemagne (site web: [http://www.ilias.uni](http://www.ilias.uni-koeln.de/ios/index-e.html)[koeln.de/ios/index-e.html\)](http://www.ilias.uni-koeln.de/ios/index-e.html).

#### *Pourquoi ILIAS ?*

Deux études préalables ont attiré notre attention sur cette solution :

<span id="page-3-1"></span><sup>1</sup> Notons que le nombre de ces dernières a presque doublé en 6 mois. L'accès à cette page [\(http://thot.cursus.edu/imprimer.asp?no=12074\)](http://thot.cursus.edu/imprimer.asp?no=12074) est désormais payant.

<span id="page-3-2"></span>En fait, un produit open source n'est pas forcément gratuit, mais c'est généralement le cas. 3

<span id="page-3-3"></span>Uyttebrouck, E., & De Henau, T. (2003). Evaluation de Claroline 1.4, Rapport de veille, Université Libre de Bruxelles, Centre des Technologies pour l'Enseignement. <http://www.ulb.ac.be/ulb/cte/docs/EvalClaroline.pdf>.

<span id="page-4-0"></span>En septembre 2002, une étude comparative de la vitrine APO<sup>[1](#page-4-1)</sup> décrivait 10 plates-formes dont trois open-source. ILIAS se plaçait en tête des solutions open-source<sup>2</sup>.

La deuxième est une étude du *Commonwealth of Learning* de juin 200[3](#page-4-3)<sup>3</sup> sur les plates-formes open source : ILIAS y apparaissait comme deuxième choix parmi 35 candidates.

Il ressortait des deux portraits tracés qu'ILIAS était d'un abord difficile, mais présentait une grande richesse de fonctionnalités et s'appuyait sur une forte structuration du contenu pédagogique qui devait préfigurer l'adaptation aux normes en la matière (SCORM, IMS).

#### *Notre démarche*

Si Ilias utilise le traditionnel environnement open source "Apache/PHP/MySQL ", il n'est en fait prévu et documenté que pour fonctionner sous Unix (ou Linux), et d'autres applications open source sont sensées être installées pour certaines fonctionnalités: traitement d'image, compression et décompression de fichiers, … Nous ne disposions, pour une installation locale, que d'un PC équipé de Windows 2000 et de la suite logicielle EasyPHP. Nous avons découvert Ilias qu'au travers une installation partielle de sa version 2.3.8. (dernière version non "beta" au moment où nous avons entamé ce test) Cependant, le plupart des fonctionnalités étaient opérationnelles.

De prime abord, Ilias est complexe et peu intuitif, tant dans les fonctionnalités proposées que dans le *modus operandi* de leur utilisation. La documentation existante a été secourable. On trouve sur le site web d'ILIAS :

- un manuel d'installation assez complet qui explique comment installer Ilias sur un serveur Linux;
- une page de présentation de l'administration succincte et lacunaire.

D'autre part, à la fois sur le site web d'Ilias et dans notre installation, on dispose :

- d'un manuel pour l'étudiant, clair et assez complet;
- d'un manuel pour le concepteur de cours, clair et assez complet également.

Ces manuels sont accessibles sous forme d'aide contextuelle dans la plate-forme.

Ce document n'a pas pour but de proposer une évaluation selon des critères objectivés de la plate-forme Ilias. Nous nous sommes plutôt attelés à proposer ici une exploration commentée d'Ilias, de ses fonctionnalités et de leur interface. Descriptions et captures d'écran devraient permettre au lecteur, habitué des environnements d'apprentissage, de se faire une idée, en fonction de ses propres besoins, de ce que peut apporter cette plate-forme sans avoir eu à l'installer. Nos commentaires sur chaque fonctionnalité porteront essentiellement sur ce qui nous semble problématique.

Nous présenterons tout d'abord l'interface générale d'Ilias et les outils communs à tous les utilisateurs. Nous ferons ensuite le tour des fonctionnalités offertes aux concepteurs de cours et nous reviendrons sur certaines particularités de l'accès étudiant. Enfin, nous présenterons la partie administration de la plate-forme.

Ce parcours dans Ilias se veut relativement exhaustif. Nous signalons, le cas échéant, les limitations de notre exploration. En conclusion, nous livrerons une synthèse de nos impressions.

<span id="page-4-1"></span> <sup>1</sup> Pierre-Julien Guay et Christian Barrette, Etude comparative de le plates-formes de téléformation, Vitrine APO.<br><sup>2</sup> U faut dire que les selutions enen seurce se classaient lein derrière des selutions commerciales comme

<span id="page-4-2"></span><sup>&</sup>lt;sup>2</sup> Il faut dire que les solutions open source se classaient loin derrière des solutions commerciales comme WebCT et Learning Space…

<span id="page-4-3"></span><sup>3</sup> Le site du *Commonwealth of Learning* : [http://www.col.org](http://www.col.org/) . L'étude en PDF : <http://www.col.org/Consultancies/03LMSOpenSource.htm>(dernière vérification des liens le 18/02/2004)

### <span id="page-5-0"></span>Interface générale et outils généraux

#### *Principes généraux*

Il y a 4 types d'utilisateurs dans ILIAS : invité, étudiant, auteur et administrateur. Ce dernier statut est accordé ou refusé par un super-administrateur (le "root").

Les groupes et la gestion de groupes occupent une place centrale dans Ilias; tous les utilisateurs, mêmes les invités, ont la possibilité de créer des groupes ouverts ou fermés auxquels pourront être associés des forums et un répertoire pour des dépôts de fichiers.

Les étudiants ont, a priori et par rapport aux invités, la possibilité supplémentaire de s'inscrire à des cours en ligne.

Les auteurs ont la possibilité supplémentaire de créer des "groupes – auteurs", par le biais desquels ils peuvent créer des cours. Un cours est un contenu multimédia en ligne, auquel peuvent s'associer des tests (rudimentaires) et des forums.

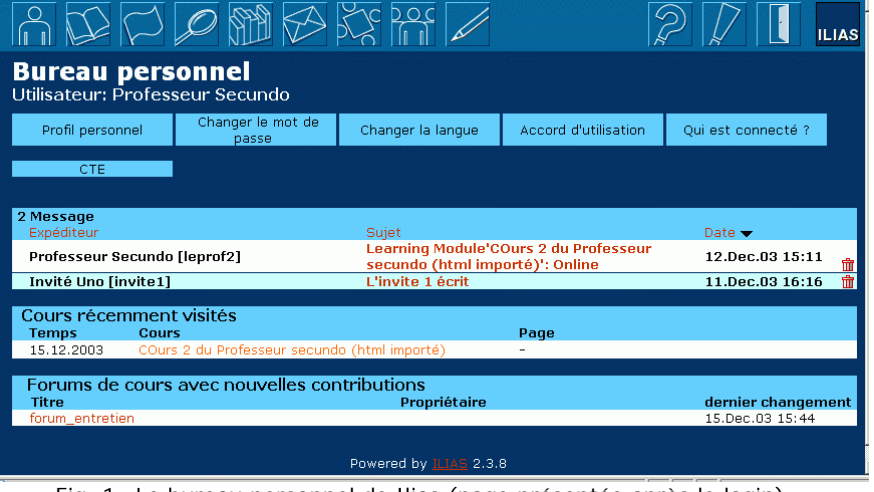

#### *Interface générale de Ilias*

<span id="page-5-1"></span>Fig. 1 Le bureau personnel de Ilias (page présentée après le login)

L'interface d'Ilias est relativement constante. On y retrouve, de haut en bas:

- la barre d'outils généraux d'Ilias : celle-ci apparaît sur tous les écrans, comporte toujours les mêmes icônes avec les mêmes liens actifs.
- Un titre (et éventuellement un sous-titre);
- Un tableau dont les cases constituent un menu de liens vers des sous-parties;
- Un ou plusieurs tableaux d'éléments textuels (liste de cours, de messages, etc.). Ces éléments peuvent être manipulables de différentes manières (hyperliens, cases à cocher, boutons d'actions…).

L'administrateur peut changer la couleur de chacun de ces éléments ainsi que les images des boutons de la barre d'outils pour tous les utilisateurs de la plate-forme. Il n'est pas possible de changer ces couleurs au sein d'un cours.

<span id="page-6-0"></span>⇒ *[Design] Même si un choix plus judicieux de couleurs pourrait peut-être améliorer l'impression générale, L'ensemble nous semble assez rustre. Le choix d'afficher les sous –menus en cellule, le centrage vertical du texte dans les cellules (inadapté aux textes de plus d'une ligne), la largeur arbitraire des colonnes dans les tableaux d'éléments, un certain écrasement des lignes rendent l'ensemble peu attrayant.*

#### *Barre d'outils*

Les boutons qui apparaissent sont:

- le bureau personnel;
- la liste des cours;
- les signets personnels;
- un moteur de recherche;
- la bibliographie générale;
- le courriel;
- le forum:
- les groupes;
- l'édition de contenu (auteurs et administrateurs uniquement);
- l'administration (administrateur uniquement, non présent sur la capture d'écran cidessus);
- l'aide en ligne;
- le message rapide à l'administrateur (signalisation de problèmes, etc.);
- le bouton de déconnexion<sup>[1](#page-6-1)</sup>.

Nous n'avons pas installé le "Chat" de Babylon. Il est possible qu'il fasse apparaître un bouton en plus… (mais la documentation ne le mentionne pas).

⇒ *[Design] Notons qu'il ne semble pas prévu de modifier l'interface pour y faire apparaître le logo de l'institution. La documentation sur l'installation n'explique rien à ce sujet 2 [.](#page-6-2)* 

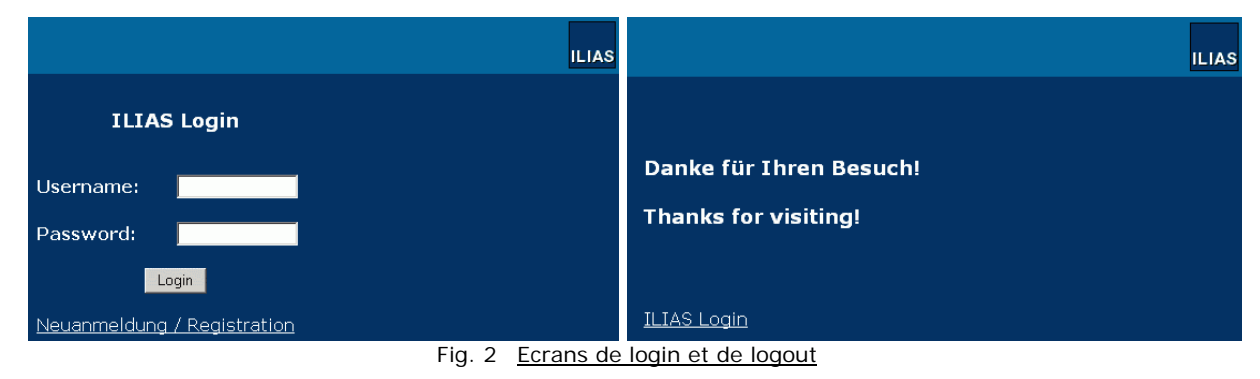

#### *Login/Logout*

1

Les pages de Login et Logout sont assez sommaires: L'administrateur est probablement supposé les modifier (en modifiant le code) lors de l'installation.

Ilias propose un écran d'auto-inscription directe (une fois remplis les champs, l'utilisateur a un login "étudiant" et un mot de passe pour utiliser directement la plate-forme).

⇒ *[fonctionnalités/ergonomie] Nous n'avons pas trouvé, dans les écrans d'administration ou dans la documentation, un moyen de désactiver ou de modérer l'auto-inscription.* 

Un utilisateur qui s'enregistre lui-même, ou un utilisateur qui se connecte pour la première fois, doit accepter une charte d'utilisation que l'administrateur peut modifier.

<span id="page-6-1"></span><sup>1</sup> Un bouton supplémentaire apparaît si un administrateur active les modalités de paiement; Nous ne testerons pas cette fonctionnalité.

<span id="page-6-2"></span><sup>2</sup> <http://www.homer.ilias.uni-koeln.de/iliasdoc/doc/html/3.html> (dernière visite: 15/12/2003)

<span id="page-7-0"></span>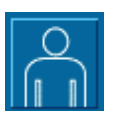

#### *Le bureau personnel*

(voir [Fig. 1](#page-5-1) page [4\)](#page-5-1) Le bureau personnel est l'écran d'entrée d'ILIAS après identification, également accessible par le premier bouton de la barre d'outils.

Sous le titre de l'écran, on retrouve le nom de l'utilisateur connecté. Les cellules de sous-menu comprennent :

- Profil personnel
- Changer le mot de passe
- Changer la langue
- Accord d'utilisation
- Qui est connecté ?

… et également des liens éventuellement ajoutés par l'administrateur (voir lien "CTE" [Fig. 1 e](#page-5-1)t l'administration [en page 36\)](#page-37-0). Les tableaux qui suivent ce menu sur l'écran reprennent les nouveaux messages du courrier interne et des forums ainsi que les cours récemment visités.

- ⇒ *[Fonctionnalité] La notion de "récemment" est floue et n'est pas configurable via l'administration.*
- ⇒ *[Fonctionnalité] L'administrateur ne peut pas paramétrer quels liens apparaîtront dans cet écran (alors qu'il pourrait vouloir enlever la fonctionnalité "changer le mot de passe", ou "qui est connecté", par exemple).*

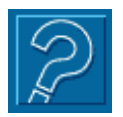

1

*L'aide en ligne* 

Une aide contextuelle en anglais est accessible via le bouton d'aide de la barre d'outils supérieure. Cette aide couvre l'utilisation générale de la plate-forme et les aspects de création de cours. Il n'y a pas d'aide contextuelle pour la partie administration.

L'aide correspond à deux manuels en HTML: le manuel général de l'utilisateur et le manuel du créateur de cours, disponibles aussi sur le site ILIAS<sup>1</sup>: l'<u>aide de l'utilisateur</u> (tout ce à quoi l'étudiant a accès) et l'aide de l'éditeur (pour ceux qui créent des cours).

Ces documents ne mentionnent pas sur quelle version d'Ilias ils se basent. Il semble, tant aux descriptions qu'aux captures d'écrans, qu'ils décrivent une version légèrement antérieure de Ilias (nous testons la version 2.3.8).

⇒ *[Fonctionnalités] L'aide est assez complète, mais certaines pages manquent: l'aide contextuelle pointe alors vers une page inexistante. Il aurait été intéressant d'indiquer un numéro de version ou une date de publication pour le fichier d'aide, de manière à pouvoir repérer et récupérer sur le site d'ILIAS une nouvelle version éventuelle.* 

<span id="page-7-1"></span><sup>1</sup> Page des manuels en anglais : <http://www.ilias.uni-koeln.de/ios/docs-e.html> (dernière vérification: 28/01/2004). Celle-ci propose également divers documents pour le développement.

<span id="page-8-0"></span>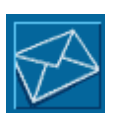

#### *Courrier interne*

ILIAS propose un outil relativement simple de courrier électronique interne. Cette messagerie n'est pas interne à un cours (comme dans WebCT par exemple) mais concerne toute la plateforme.

#### *Stockage des messages*

Les messages sont stockés dans 5 "boîtes" :

- Réception: les messages non lus (possibilité de les marquer comme lus ou de les effacer);
- Anciens messages: les messages lus (possibilité de les marquer comme non lus ou de les effacer);
- Messages envoyés (possibilité de les effacer);
- Messages sauvegardés : messages composés mais pas (encore) envoyés (possibilité de les effacer)
- Messages effacés : principe de "corbeille" (possibilité de les rétablir dans leur dossier d'origine ou de les supprimer définitivement).

| <b>Réception</b>                    |                     |       |                                                                                   |                          |
|-------------------------------------|---------------------|-------|-----------------------------------------------------------------------------------|--------------------------|
| Réception                           | Composer un message |       | Changer options                                                                   |                          |
| Anciens messages                    | Messages envoyés    |       | Messages sauvegardés                                                              | Messages effacés         |
| Effacer messages sélectionnés       |                     |       | Exécuter                                                                          |                          |
| 4 Message<br>Expéditeur             |                     | Sujet |                                                                                   | Date $\rightarrow$       |
| $\Box$ Professeur Tertio [leprof3]  |                     |       | <b>Cours'Les insectes': Neu!</b>                                                  | 12.Jan.04<br>18:28       |
| Professeur Secundo [leprof2]        |                     |       | test - envoi à un groupe                                                          | $07.$ Jan $.04$<br>15:33 |
| $\Box$ Professeur Secundo [leprof2] |                     |       | Learning Module'COurs 2 du Professeur12.Dec.03<br>secundo (html importé)': Online | 15:11                    |
| Invité Uno [invite1]                |                     |       | L'invite 1 écrit                                                                  | 11.Dec.03<br>16:16       |

Fig. 3 Ecran du courrier électronique – réception

#### *Lecture d'un message*

A la lecture d'un message, on peut y répondre, le transmettre, l'imprimer (mise en page sans l'interface ILIAS) ou l'effacer.

#### *Composition d'un message*

- le message est en texte brut;
- on ne peut pas attacher un fichier;
- champs TO, CC et BCC;
- possibilité d'éditer une signature intégrée automatiquement.

L'envoi d'un message ramène à l'écran d'accueil du courrier qui comportera une ligne supplémentaire signalant que le courrier a été bien envoyé (ou non).

Un utilisateur peut écrire :

- à tout autre utilisateur de la plate-forme (même le "root"!);
- collectivement à tout groupe ouvert ou à tout groupe dont il est membre.

Il peut rechercher les identifiants de ces groupes ou de ces utilisateurs et en obtenir une liste complète.

- ⇒ *[Fonctionnalités] L'administrateur ne peut pas limiter ces possibilités de "spam".*
- ⇒ *[Bogue] Un utilisateur peut aussi envoyer un message aux membres d'un groupe fermé dont il ne fait pas partie, du moment qu'il en connaît le nom.*
- <span id="page-9-0"></span>⇒ *[Bogue] Lorsqu'on envoie un message à un groupe, le message de statut ("ce message à* bien été envoyé à...") reprend tous les membres du groupe. Cet affichage peut s'avérer *encombrant et révéler une composition de groupe que l'usager ne devrait pas connaître.*
- ⇒ *[Fonctionnalités] Pas de possibilité de transfert ou de notification vers une adresse de courrier externe; pas de possibilité d'attachement.*

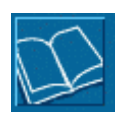

#### *Liste des cours disponibles*

Cet écran affiche la liste des catégories de cours et les cours publiés qui sont accessibles à l'utilisateur. Par défaut, aucun cours n'est accessible aux invités et tous les cours sont accessibles à tous les étudiants. L'auteur peut modifier ces options.

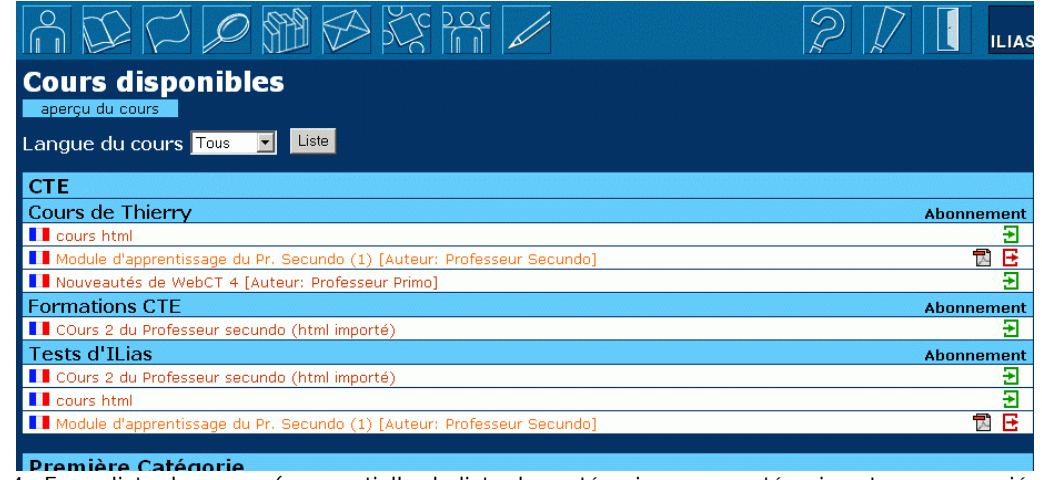

<span id="page-9-2"></span>Fig. 4 Ecran liste des cours (vue partielle: la liste des catégories, sous-catégories et cours associés se poursuit sur la page) $1$ 

Les cours peuvent être filtrés selon langue choisie par l'utilisateur pour l'interface. Un bouton permet de s'inscrire ou se désinscrire du cours, selon le cas. L'auteur peut associer un fichier PDF à son cours. S'il a utilisé cette option, le lien vers le PDF apparaît dans cette liste.

L'administrateur peut choisir 3 présentations différentes pour cette page.

L'interface est plus explicite en anglais. On retrouve comme titre et bouton de sous-titre :

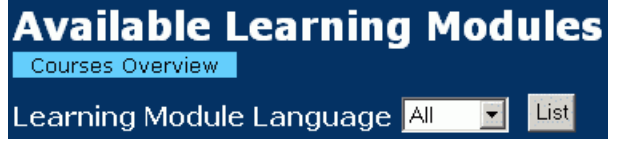

- ⇒ *[Ergonomie/Fonctionnalité] il n'est pas prévu que l'utilisateur puisse voir uniquement les cours auxquels il est inscrit.*
- ⇒ *[Ergonomie/Traduction] La traduction française appelle cours deux concepts différents: "Learning Module" (que nous continuerons à appeler "cours" par commodité, et "course" que nous appellerons "formation". Le bouton "aperçu du cours" sous le titre devrait en fait s'intituler, par exemple, "aperçu des formations" (notons qu'en plus, le pluriel s'est perdu).*

#### *Cours et Formations*

Le bouton "courses overview" (traduit donc erronément "aperçu du cours") mène à ce que nous appellerons la liste des formations. La gestion de formations (ensemble de cours) n'est pas documentée, probablement parce qu'elle est plus récente que l'aide elle-même. Nous

<span id="page-9-1"></span> <sup>1</sup> Sauf mention contraire, les captures d'écran reprenne la totalité de la page web, hormis la barre d'outils supérieure et la mention inférieure "Powered by Ilias 2.3.8", éventuellement coupés pour gain de place.

<span id="page-10-0"></span>détaillons ce que nous avons pu comprendre, par nos essais , de la gestion des formations dans la partie "administration", [en page 38.](#page-39-0)

| vue générale des cours                                                                                      |
|----------------------------------------------------------------------------------------------------|
| vue générale de la<br>lecon                                                                                 |
| <b>Formation 1</b>                                                                                          |
| Test de cursus (créé par l'administrateur)                                                                  |
| lecons<br>Module d'apprentissage du Pr. Secundo (1)<br>Les insectes<br>cours html<br>cours 3 - groupe prof1 |
| exécution: 13.11.2003 - 13.09.2004                                                                          |
| abonnement: 13.11.2003 - 13.02.2004                                                                         |
| en attente d'effacement quitter l'abonnement                                                                |
|                                                                                                    |

Fig. 5 Ecran de liste des "formations" (regroupement administratif de cours)

L'inscription à une formation se passe comme pour un cours, si ce n'est qu'elle est modérée par un enseignant ou un administrateur. L'écran reprend le cas d'un étudiant qui attend que son inscription soit acceptée.

⇒ *[Traduction] Le bouton "vue générale de la leçon" ramène en fait à la liste des cours (en anglais il s'appelle "Learning Modules Overview", ce qui est aussi le nom anglais de la page de liste des cours… "en attente d'effacement" est une mauvaise traduction de " Wait for clearance"/"Warten auf Anmeldung" : "en attente d'acceptation".* 

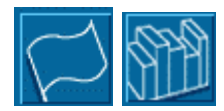

#### <span id="page-10-2"></span>*Signets personnels et de bibliographi[e1](#page-10-1)*

Chaque utilisateur peut créer sa propre liste générale de signets. Ceux-ci peuvent être classés dans des "dossiers" (et sous-dossiers) . Au sein de leur dossier, les liens apparaissent dans l'ordre alphabétique.

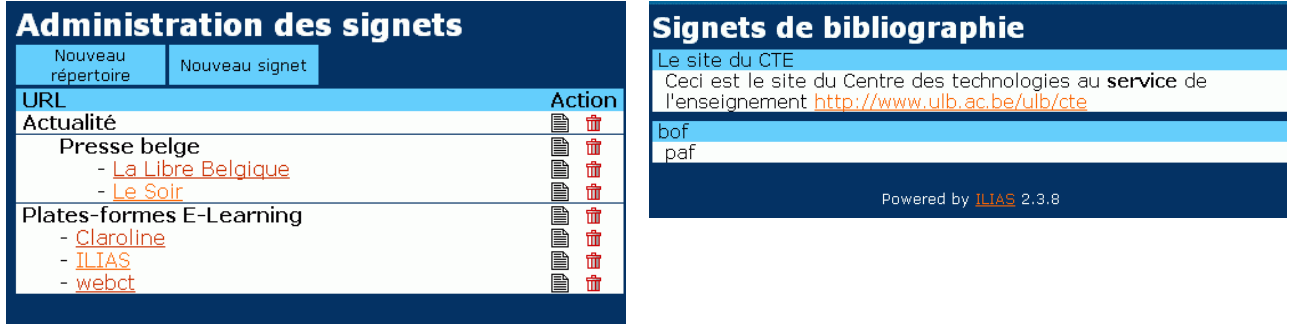

Fig. 6 Ecrans des signets personnels (à gauche) et institutionnels (à droite)

Les signets de bibliographie sont gérés par les administrateurs de la plate-forme (ils correspondent donc à ce qu'on appellerait des signets institutionnels dans d'autres platesformes). Chaque référence comprend ici un titre, un texte explicatif et éventuellement une URL avec hyperlien.

⇒ *[Ergonomie] Il arrive, comme ici, que des appellations malencontreuses rendent l'interface d'ILIAS plus énigmatique : la page des signets personnels s'appelle "administration des signets", ce qui ne laisse rien entrevoir de leur portée et suggère que* 

<span id="page-10-1"></span><sup>1</sup> <sup>1</sup> Nous utiliserons ici le mot "signet" pour être conforme à l'interface. Il nous semble cependant que cette appellation est devenue un peu désuète par rapport à "lien" ou "raccourci"…

<span id="page-11-0"></span>*ces liens apparaissent ou servent ailleurs, ce qui n'est pas le cas; l'appellation "Signets de bibliographie", suggère une intention pédagogique, alors qu'ils ne sont en rapport avec aucun cours et ne sont pas gérés par les enseignants mais par les administrateurs de la plate-forme (il ne s'agit pas d'un problème de traduction, ces appellations sont conformes à l'original allemand).* 

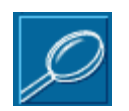

#### *Outils de recherche*

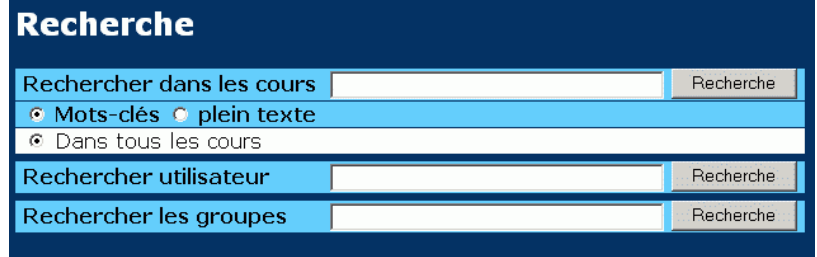

<span id="page-11-2"></span>Fig. 7 Ecran de recherche.

L'interface générale de recherche d'ILIAS regroupe la recherche de cours, d'utilisateurs et de groupes.

#### *Recherche de cours*

La recherche de cours porte, par défaut, sur tous les cours auxquels l'utilisateur est inscrit<sup>[1](#page-11-1)</sup>.

Si l'utilisateur vient de consulter ou éditer un cours, des options supplémentaires apparaissent: recherche uniquement dans ce cours;

recherche dans les notes personnelles de l'utilisateur pour ce cours.

Cette recherche renvoie une liste avec les intitulés de cours et leurs parties (chapitres) qui contient le texte recherché, avec hyperliens pour consulter directement ces parties.

⇒ *[Ergonomie] On note un problème de "finition" de l'interface: comme on le voit sur la capture d'écran, l'option "dans tous les cours" apparaît même quand il n'y a pas d'autre option possible…* 

#### *Recherche d'utilisateurs*

La recherche d'utilisateurs s'effectue à la fois dans les identifiants, les prénoms et les noms. Les résultats fournissent ces trois termes pour tous les utilisateurs correspondant aux critères de recherche. Notons que la recherche porte sur tous les utilisateurs de la plate-forme.

⇒ *[Fonctionnalité] Par ce biais, un utilisateur peut connaître tous les utilisateurs de la plateforme. Ceci pose un problème de confidentialité.*

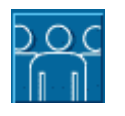

# *Les groupes*

ILIAS accorde une grande importance aux groupes. Comme pour toute plate-forme, l'organisation de groupes d'utilisateurs et l'association d'outils et de ressources à ces groupes a pour but de favoriser le travail collaboratif. Les informaticiens qui ont conçu ILIAS, inspirés sans doute par l'administration informatique, ont surtout fait du groupe un concept central dans un système flexible et complexe de gestion de droits d'accès.

<span id="page-11-1"></span> <sup>1</sup> Un auteur est d'office inscrit à ses cours.

#### <span id="page-12-2"></span>*Ecran principal des groupes*

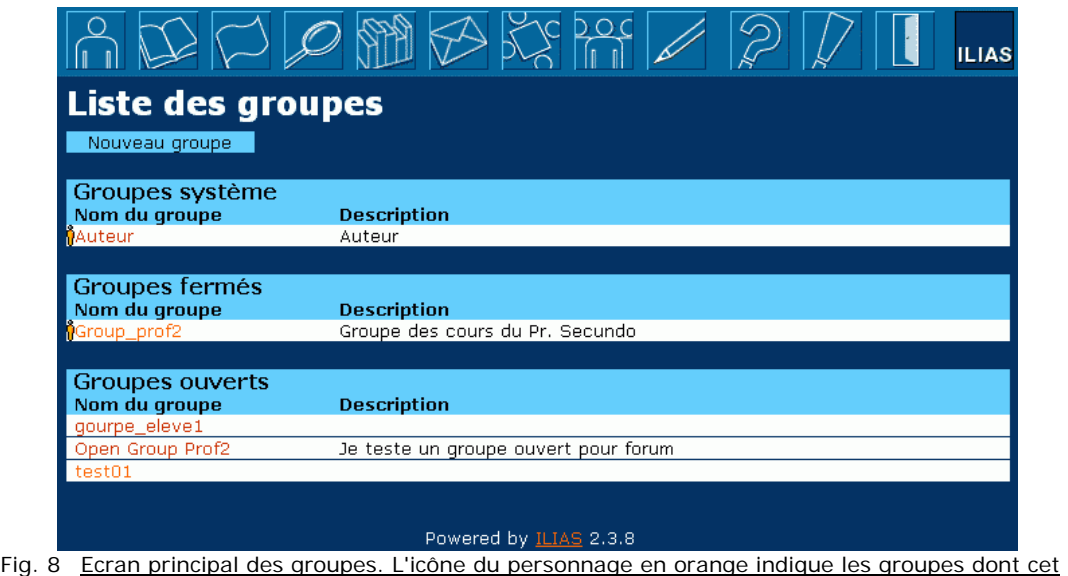

<span id="page-12-0"></span>utilisateur est membre.

L'écran principal des groupes affiche une liste de groupes séparés en trois catégories : les groupes système, les groupes fermés et les groupes ouverts.

Tout utilisateur fait partie d'un groupe "système" correspondant à son statut: invité, étudiant, auteur ou administrateur. L'exploration de la plate-forme montre qu'il n'y a pas, par défaut, d'outils de collaboration associés à ces groupes système: ils n'interviennent que dans la gestion des droits d'accès.

Les "groupes utilisateurs", subdivisés ici en groupes fermés ou ouverts (auto-inscription possible ou non), sont créés par les utilisateurs pour y associer outils et ressources.

Un utilisateur ne voit dans cette liste que le groupe système et les groupes fermés dont il est membre, mais voit tous les groupes ouverts (ce qui est logique, puisqu'il peut lui-même décider de s'en faire membre).

<span id="page-12-1"></span>Un administrateur voit tous les groupes systèmes et utilisateurs; le liens sur un groupe système lui donne accès à une page d'informations sur les droits d'accès accordés aux utilisateurs de ce groupe. Pour les autres utilisateurs, le lien sur leur groupe système n'affiche qu'une page "Pas d'accréditation - Vous n'êtes pas autorisé à modifier la page choisie".

<span id="page-13-1"></span>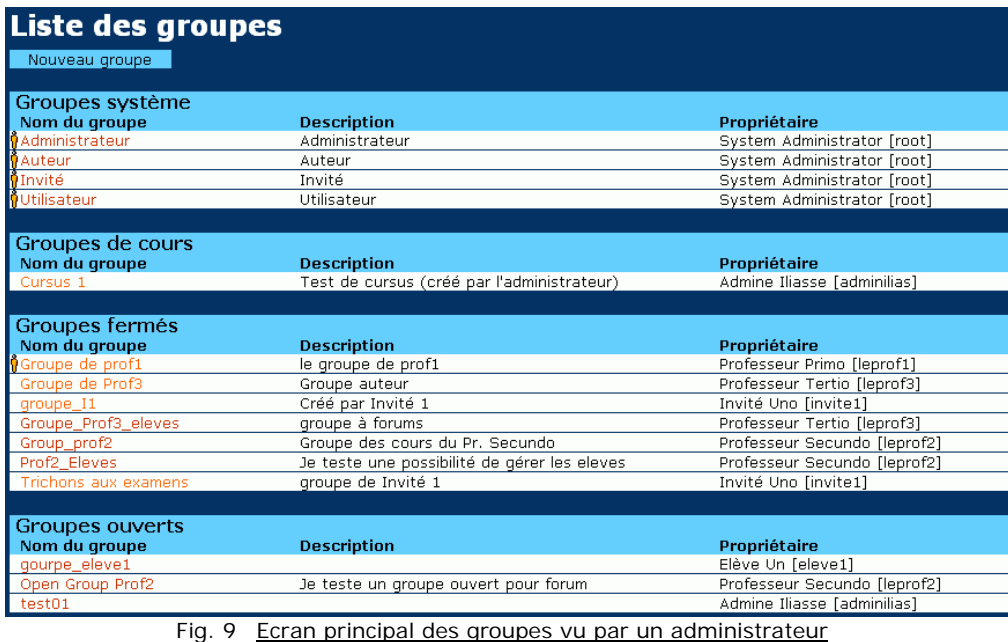

<span id="page-13-0"></span>Notons que les administrateurs voient également tous les groupes fermés, même ceux dont ils ne sont pas membres. Par ailleurs, ils voient une catégorie de groupes supplémentaire : les "groupes de cours". La traduction est impropre et le concept est lié à la gestion de formations (voir partie administration, [en page 38\)](#page-39-0).

- ⇒ *[Ergonomie/Fonctionnalité] Si ce n'est pour les administrateurs, le tableau des groupes système ne sert à rien: il ne fait que rappeler le statut de l'utilisateur. Soit cette mention n'a pas de sens ici et ce tableau pourrait disparaître, soit il faudrait accorder à tout utilisateur l'accès à la page d'information des droits de son groupe système.*
- ⇒ *[Ergonomie/Fonctionnalité (Bogue?)] Peut-être est-ce un bogue, mais la mention du propriétaire du groupe, qui apparaît en fin de chaque ligne lorsque cet écran est affiché par un administrateur, disparaît pour les autres utilisateurs (voir [Fig. 8](#page-12-0) et [Fig. 9](#page-13-0) ). Cela n'a pas de sens de masquer cette information car elle est de toute manière accessible dès qu'on affiche la page du groupe (voir plus loin). De toute façon, cette page devrait mieux mettre en évidence les groupes dont l'utilisateur est propriétaire.*

#### *Création des groupes*

Tous les utilisateurs - même au statut d'invité - peuvent créer des groupes via le bouton "nouveau groupe" de l'écran "Liste des groupes" (voir figure ci-dessus).

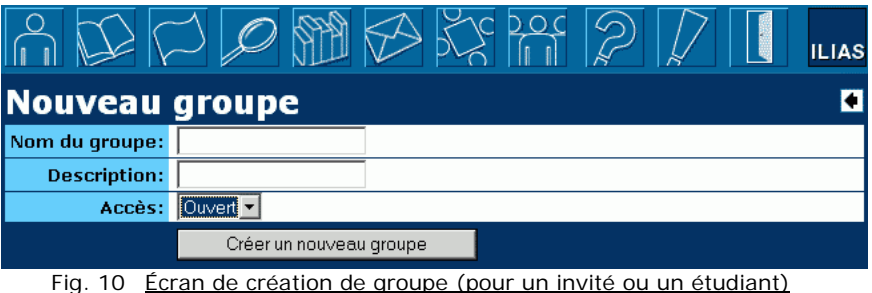

A la création d'un groupe, un invité ou un étudiant fournira le nom, la modalité d'accès et la description.

<span id="page-14-2"></span><span id="page-14-1"></span>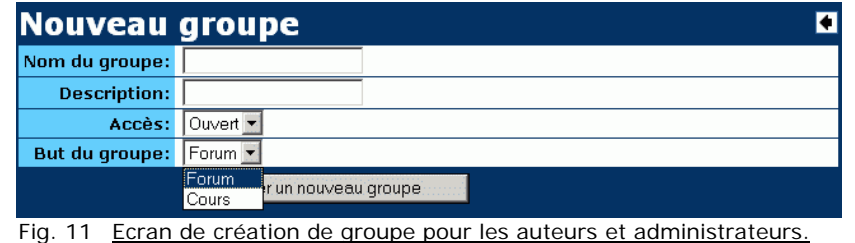

Les auteurs et administrateurs ont droit à une option supplémentaire, "But de groupe", où ils déterminent si le groupe créé va servir à la création et l'édition de cours – dans ce cas nous parlerons de groupe "auteur" - ou seulement à l'utilisation de forums, comme les groupes des invités et des étudiants.

⇒ *[Fonctionnalités] Le fait de laisser à tout utilisateur le droit de créer des groupes peut s'avérer problématique et demander au gestionnaire de la plate-forme un gros travail de contrôle a posteriori. Offrir cette possibilité nous semble sortir du cadre pédagogique d'une plate-forme. La partie administration n'offre pas la possibilité de limiter ce droit.* 

#### *Fonctionnalités des groupes*

Dans l'écran de liste des groupes, cliquer sur un lien de groupe mène à l'écran d'information, de gestion et des ressources du groupe.

| $\begin{picture}(130,10) \put(0,0){\line(1,0){10}} \put(15,0){\line(1,0){10}} \put(15,0){\line(1,0){10}} \put(15,0){\line(1,0){10}} \put(15,0){\line(1,0){10}} \put(15,0){\line(1,0){10}} \put(15,0){\line(1,0){10}} \put(15,0){\line(1,0){10}} \put(15,0){\line(1,0){10}} \put(15,0){\line(1,0){10}} \put(15,0){\line(1,0){10}} \put(15,0){\line($ |                                                     |                                  |              |                                  |                                                                    | <b>LIAS</b> |
|----------------------------------------------------------------------------------------------------|-----------------------------------------------------|----------------------------------|--------------|----------------------------------|--------------------------------------------------------------------|-------------|
| Administration des groupes 'groupe_I1'                                                                                                    |                                                     |                                  |              |                                  |                                                                    |             |
| Liste des groupes                                                                                                    |                                                     | Afficher la liste des<br>membres |              | Nouveau membre                   |                                                                    |             |
| Modifier les Données                                                                                                    | Effacer le groupe                                   | Changer le Propriétaire          |              |                                  |                                                                    |             |
| Ecrire un message                                                                                                    |                                                     |                                  |              |                                  |                                                                    |             |
| <b>Description:</b>                                                                                                    | Créé par Invité 1                                   |                                  |              |                                  |                                                                    |             |
| Propriétaire:                                                                                                    | Invité Uno [invite1]                                |                                  |              |                                  |                                                                    |             |
| Type:                                                                                                    | Groupe utilisateur                                  |                                  |              |                                  |                                                                    |             |
| Accès:                                                                                                    | Ouvert                                              |                                  |              |                                  |                                                                    |             |
| <b>Objets</b>                                                                                                    |                                                     |                                  |              |                                  |                                                                    |             |
| Nouveau répertoire                                                                                                    | Nouveau forum                                       | Nouveau fichier                  |              |                                  |                                                                    |             |
| Répertoire/Objet                                                                                                    |                                                     | Type                             | <b>Droit</b> | <b>Fonctions</b>                 |                                                                    |             |
| Top                                                                                                    |                                                     |                                  |              |                                  |                                                                    |             |
| forum 1 de I1                                                                                                    |                                                     | Forum [6]                        |              | administrate Droits changer lire |                                                                    |             |
| forum 2 de I1                                                                                                    |                                                     | Forum [7]                        | write        |                                  | lire                                                               |             |
| garyl24.gif (20 kb, Version 1)                                                                                                    |                                                     | Fichier [10]                     |              |                                  | administrate Droits changer téléchargement Historique              |             |
|                                                                                                    | Lordsoftherings3.avi (0 kb, Version 1)              | Fichier [11]                     |              |                                  | administrate Droits changer téléchargement Historique              |             |
| madonna.jpg (15 kb, Version 2)                                                                                                    |                                                     | Fichier [9]                      |              |                                  | administrate Droits changer téléchargement Historique              |             |
|                                                                                                    | madonna_likeavirgin.mp3 (0 kb, Version 1)           |                                  |              |                                  | Fichier [12] administrate Droits changer téléchargement Historique |             |
|                                                                                                    | Déplacer objets sélectionnés vers le répertoire Top | Exécuter                         |              |                                  |                                                                    |             |

<span id="page-14-0"></span>Fig. 12 Ecran "d'administration" d'un groupe tel qu'il apparaît à son propriétaire (ici un invité)

Cette page est en fait accessible à tous les utilisateurs. On retrouve :

- un sous-menu d'options qui sont masquées ou non selon les droits dont on dispose;
- un tableau des informations générales du groupe;
- un tableau des "objets" associés au groupe.
- ⇒ *[Ergonomie] Le pluriel n'est pas une erreur de traduction : le titre est littéralement le même en anglais ou en allemand. Il paraît pourtant logique dans toutes les langues de parler d'administration du groupe plutôt que des groupes. En outre, parler d'administration est confus car c'est une page accessible à tous les membres, qui offre des points d'entrées pour la consultation et l'édition de ressources.*
- <span id="page-15-1"></span>⇒ *[Ergonomie] La page de groupe illustre un problème récurrent dans ILIAS : son interface*  est conçue à la base pour un administrateur de la plate-forme (même sa dénomination *l'indique), et certaines parties sont masquées ou visiblement tronquées (cases vides de sous menus, espaces vides sur les lignes de tableau) pour ceux qui ont moins de droits. Il vaudrait mieux concevoir une interface en priorité pour le plus grand nombre d'utilisateurs qui en fera l'usage.*
- ⇒ *[Ergonomie] Le premier élément du sous menu, "Liste des groupes", est en fait un retour à l'écran supérieur, ce qui et confus: sur le plan de la navigation, il serait plus intuitif de placer ce type de lien au-dessus du titre de la page. Notons qu'il fait de toute manière double emploi avec le bouton "groupes" de la barre d'outils supérieure.*
- ⇒ *[Ergonomie] Le tableau des objets reprend les fichiers, forums, voire même les cours associés au groupe : on peut se demander l'intérêt de regrouper ces objets dans un même tableau et de les afficher dans l'ordre alphabétique plutôt que de les afficher dans trois listes distinctes.*

#### *Les options*

Tous les membres peuvent quitter le groupe<sup>1</sup> et afficher ou masquer la liste des membres (uniquement dans un groupe ouvert).

Il peut être donné à certains membres le statut d'administrateur : ceux-ci peuvent alors, comme le propriétaire, ajouter ou supprimer des utilisateurs et écrire un message collectif à tous les membres.

Le propriétaire peut, en plus, désigner un autre propriétaire à sa place, effacer le groupe, et modifier les informations du groupe.

#### *Les objets du groupe*

Les objets du groupe peuvent être de trois types :

- des fichiers;
- des forums:
- des cours.

Seul le propriétaire peut créer des forums et, s'il est auteur, des cours. Par contre, tous les membres peuvent ajouter des fichiers.

#### *Les permissions des objets*

Dans le tableau des objets, la troisième colonne fournit ce qu'ILIAS appelle le "droit sur l'objet" ("administrate", "write" ou "read", voir [Fig. 12 ci-dessus\)](#page-14-0). Cette information correspond en fait aux droits du propriétaire du groupe sur l'objet. La quatrième colonne reprend ce que le membre du groupe en train de consulter cette page peut réellement faire.

Le propriétaire peut accorder des droits en lecture, écriture ou administration sur chaque objet à d'autres groupes utilisateurs, ou à son groupe système, et diminuer les droits globaux de son groupe sur ses propres objets.

<span id="page-15-0"></span><sup>&</sup>lt;u>de la propriétaire.</u><br><sup>1</sup> Sauf le propriétaire.

<span id="page-16-0"></span>

|                                                      |                | LIAS |
|------------------------------------------------------|----------------|------|
| <b>Changer droits 'Fichier Lordsoftherings3.avi'</b> |                |      |
| <b>Droits existants</b><br>groupe                    | <b>Droit</b>   |      |
| groupe_I1                                            | administrate • |      |
| Changer droits                                       |                |      |
| <b>Nouveaux droits</b><br>                           |                |      |
| Créer nouveaux droits                                |                |      |

Fig. 13 Ecran de modification de droits d'une ressource.

Le propriétaire ne peut pas, par contre, définir le type d'accè s que ses membres auront sur un objet. Ces accès sont définis pour chaque type d'objet (fichier, forum, cours) par un type d'objet sont appelés, dans ILIAS, les "droits de classe"). administrateur de la plate-forme uniquement. (Ces accès généraux des membres à chaque

⇒ *[Fonctionnalités] S'il est logique qu'un utilisateur ne puisse donner de droits à un groupe fermé dont il n'est pas membre, puisqu'il est sensé en ignorer l'existence, il paraît vide de sens de ne pas pouvoir donner des droits d'accès à un autre groupe système que le sien: un enseignant pourrait aussi vouloir attribuer des droits à tous les étudiants ou tous les invités.*

Les droits sont "administrer", "écrire" et "lire".

- ⇒ *[Ergonomie] L'interface semble surtout répondre à un fantasme d'informaticien: arriver à caser toutes ces fonctionnalités et informations dans l'affichage automatique d'un seul écran. Il reste que mêler tous les types d'objets n'a pas de sens, et que la notion de droit du groupe, telle que présentée, prête à confusion.*
- ⇒ centraux d'ILIAS. La gestion des droits se veut très flexible: cela semble aussi répondre *ses des utilisateurs l'ensemble et les conséquences de possibles manipulations hasardeu [Fonctionnalité/Ergonomie] Les groupes et la gestion des droits sont deux concepts plus à un fantasme d'informaticien qu'à la détermination d'usages pédagogiques concrets. L'intérêt de quelques applications pratiques s'efface devant la confusion de déroutés.*
- ⇒ dans une phrase sibylline, toutes les configurations de droits n'ont pas de sens. Il est *probablement dommageable pour l'administrateur de la plate-forme qu'une fonctionnalité à manier avec précautions s'avère complexe et floue… [Fonctionnalité/Ergonomie] Les droits et leurs intitulés sont parfois confus: "lire" et "écrire" sur un fichier ont le même effet: autoriser simplement la lecture (mais c'est peut-être un bogue…). Parmi les droits mentionnés pour les ressources, "lire" et "écrire" concernent tous les utilisateurs d'un groupe, alors que le droit "administrer" concerne uniquement le propriétaire d'un groupe. Comme l'évoque d'ailleurs la documentation*
- ⇒ *[Fonctionnalité/Ergonomie] le terme "administrateur" (également utilisé dans les versions anglaises et allemandes) est malvenu: les utilisateurs obtenant ce statut ne jouent qu'un rôle pour l'inscription des membres mais n'administrent rien d'autre.*
- ⇒ [Bogue] Les concepteurs eux-mêmes semblent s'être égarés dans la gestion des droits... *Par exemple, ils autorisent un auteur à inscrire un étudiant (ou un invité) dans son pas en créer serait logique que cet étudiant puisse éditer le cours mais ne puisse groupe auteur (cela peut être utile pour faire travailler un assistant sur son cours). Il d'autres. Or la plate-forme lui donnera par la suite des droits d'auteur: il pourra lui aussi créer un groupe auteur et des cours associés, sans jamais apparaître comme un utilisateur de type auteur…*

<span id="page-17-0"></span>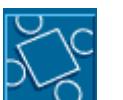

*Forums*

Les forums sont créés, soit par tout utilisateur au sein d'un de ses groupes (voir [Fig.](#page-14-0) 12 page 13), s oit au sein d'un cours par un de ses auteurs (voir [Fig. 19,](#page-21-0) page [20\)](#page-21-0).

Les forums sont principalement accessibles via la page de liste des forums, qui regroupe des liens vers :

- les forums des groupes dont on est membre;
- les forums de groupes ouverts dont on n'est pas (encore) membre : on peut librement s'y inscrire pour avoir accès à ces forums;
- les forums des cours auxquels on est inscrit.

| Forums de votre groupe<br>dernier<br>Propriétaire<br><b>Titre</b><br>changement<br>Forum_Prof2_Editors [nouvelles contributions]<br>Group_prof2<br>17.Dec.03 19:00<br>Le forum des éditeurs des cours du Pr. Secundo |  |
|----------------------------------------------------------------------------------------------------|--|
|                                                                                                    |  |
|                                                                                                    |  |
|                                                                                                    |  |
| forum 3 de I1 modifié par invite2<br>08.Jan.04 14:49<br>groupe_I1                                                                                                    |  |
| forum 4 de I1<br>08.Jan.04 14:50<br>groupe_I1                                                                                                    |  |
|                                                                                                    |  |
| Forums des groupes ouverts                                                                                                    |  |
| dernier<br>Propriétaire<br><b>Titre</b><br>changement                                                                                                    |  |
| forum 1 de I1<br>groupe 3 de prof 2<br>07.Jan.04 14:48                                                                                                    |  |
|                                                                                                    |  |
| Forums concernant des cours souscrits                                                                                                    |  |
| dernier<br><b>Titre</b><br>Propriétaire<br>changement                                                                                                    |  |
| Module d'apprentissage du Pr.<br>10.Dec.03 17:11<br>forum_cours1_de_Secundo<br>Secundo (1)                                                                                                    |  |
| Module d'apprentissage du Pr.<br>forum_entretien [nouvelles contributions]<br>15.Dec.03 15:44<br>Secundo (1)                                                                                                    |  |

Fig. 14 Ecran de liste des forums

- *[Traduction] Notons l'erreur de traduction "Forums de votre groupe" au lieu de*  ⇒ *"Forums de vos groupes" ou, plus exactement, " forums des groupes dont vous êtes membre".*
- *[Ergonomie (Bogue?)] Les forums comprenant des nouvelles contributions ont droit à*  une flèche sur leur gauche, indiquant un possible "déroulé": celui-ci donne curieusement la description du forum, ce qui n'est pas plus utile pour les forums à nouvelles *contributions que pour les autres.*  ⇒

#### *La liste des messages*

L'utilisation d'un forum est assez classique. L'écran affiche la liste des sujets (enfilades de mess ages) de manière déployée ou non. On peut commencer un nouveau sujet, déployer ou "repli er " (réduire) tous les sujets, marquer tous les messages comme lus, …

| Forum 'examen de mathématique'              |                                                                                                    |  |              |                               |                 |  |  |  |
|---------------------------------------------|----------------------------------------------------------------------------------------------------|--|--------------|-------------------------------|-----------------|--|--|--|
| Commencer un<br>nouveau sujet               | Cacher l'information de<br>forum                                                                                                    |  | Replier tous | Les marquer tous<br>comme lus | Tous les forums |  |  |  |
| <b>Description</b><br>questions et réponses |                                                                                                    |  |              |                               |                 |  |  |  |
| <b>Sujets</b>                               | ve les questions de l'examen oral de NOEL 2003 Elève Un [eleve1] 16.Jan.04 09:55 [nouvelle contribution]<br>▼ questions de l'examen été 2003 Elève Un [eleve1] 16.Jan.04 09:57<br>Théorème d'Ostrogradski Elève Deux [eleve2] 16.Jan.04 10:04 |  |              |                               |                 |  |  |  |

Fig. 15 Ecran d'affichage d'un forum

⇒ *[Ergonomie] Dans beaucoup d'écrans, les concepteurs d'ILIAS ont placé sous le titre un premier bouton correspondant au retour au niveau supérieur (tous les groupes, tous les cours, etc. : ce qui correspond généralement à un bouton de la barre d'outils supérieure). Ici, curieusement, ils ont placé ce bouton à l'extrême droite.* 

#### <span id="page-18-0"></span>*Lecture et envoi de message*

Un message est affiché en même temps que son sujet. Des boutons perme ttent de passer d'un message à l'autre ou d'un sujet à l'autre.

|                | Forum 'examen de mathématique'                                                    |                                                                                                    |  |  |  |  |  |  |
|----------------|-----------------------------------------------------------------------------------|----------------------------------------------------------------------------------------------------|--|--|--|--|--|--|
| Répondre       | Les marquer tous comme<br><b>KKIN</b><br>lus<br>Théorème d'Ostrogradski<br>Sujet: |                                                                                                    |  |  |  |  |  |  |
|                |                                                                                   |                                                                                                    |  |  |  |  |  |  |
| De:            |                                                                                   | Elève Deux [eleve2]                                                                                                    |  |  |  |  |  |  |
|                | Date: 16.Jan.04 10:04                                                             |                                                                                                    |  |  |  |  |  |  |
| Corps:         |                                                                                   | Ce n'est pas vraiment une surprise, une des questions qui revient souvent,<br>c'est le théorème d'Ostrogradski. Faut juste tout recracher, finalement, il<br>n'y a pas de questions piège. C'est toujours bien de citer les applications<br>résultantes en électromagnétisme.<br>Faut donner l'impression qu'on trouve ça vachement beau. |  |  |  |  |  |  |
| Tâche en cours |                                                                                   | vquestions de l'examen été 2003 Elève Un [eleve1] 16.Jan.04 09:57<br>Théorème d'Ostrogradski Elève Deux [eleve2] 16.Jan.04 10:04                                                                                                    |  |  |  |  |  |  |

Fig. 16 Ecran d'affichage d'un message du forum

On peut répondre à un message en en changeant éventuellement le sujet, comme on le voit dans la figure ci-dessus.

⇒ [Fonctionnalité] Notons qu'il n'est pas possible d'attacher un fichier à un message du *forum, ou de répondre plutôt uniquement à l'auteur, par courrier. Il n'y a pas non plus de n via courrier externe. otification possible*

#### *Administration du forum*

Le propriétaire d'un forum peut :

- modifier les droits d'accès sur le forum;
- effacer le forum;
- modifier les messages existants.

Lorsqu'il s'agit d'un forum associé à un cours (ou un chapitre du cours), tous les membres du groupe auteur peuvent a priori également modifier les messages existants.

- ⇒ *ssages des utilisateurs sans qu'il soit mentionné nulle part que modifications dans les me les modifications ont eu lieu. [Fonctionnalité] Cette possibilité n'est pas déontologique : elle permet d'effectuer des*
- ⇒ *[Fonctionnalité] Il n'est pas possible de déplacer ou supprimer le message.*

Il est possible de modifier les droits d'accès de sorte que certains utilisateurs n'aient plus qu'un droit en lecture, par exemple.

### <span id="page-19-0"></span>La création et la conception de cours dans ILIAS

Un cours, dans ILIAS, est conçu comme du contenu multimédia structuré auquel il est possible d'associer de petits tests auto-corrigés et des forums.

Les utilisateurs qui ont un statut d'auteur (et, bien sûr, les administrateurs) ont droit à un bouton supplémentaire dans la barre d'outils supérieure qui mène à l'écran de création et d'édition des cours.

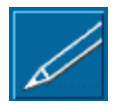

#### *Création et édition de cours*

L'écran d'accueil de la partie "Edition de cours" affiche tous les cours qu'un utilisateur peut éditer.

|                                                                                                    | ATA KORO                  |                               |                                |   |   |    |                                 |    |  |  |
|----------------------------------------------------------------------------------------------------|---------------------------|-------------------------------|--------------------------------|---|---|----|---------------------------------|----|--|--|
|                                                                                                    | <b>Modifier les Cours</b> |                               |                                |   |   |    |                                 |    |  |  |
|                                                                                                    | Test/Interne              | Créer un Nouveau<br>Cours     | Cours avec<br>importation HTML |   |   |    |                                 |    |  |  |
| ID                                                                                                    |                           | <b>Titre</b>                  | Version en ligne<br>Publié à:  |   |   |    | Version hors ligne<br>Publié à: |    |  |  |
|                                                                                                    | Groupe - prof1            |                               | Pas encore<br>publié           | B |   | ₩  | Non disponible                  | 8  |  |  |
| 4                                                                                                    |                           | Nouveautés de WebCT 4         | Pas encore<br>publié           | B | ☜ | 員  | Non disponible                  | S  |  |  |
| 6                                                                                                    | Secundo (1)               | Module d'apprentissage du Pr. | 2003-12-18<br>18:37:16         | B |   | è€ | Non disponible                  | ૿ૺ |  |  |
| COurs 2 du Professeur<br>2003-12-12<br>2003-12-12<br>B<br><b>A</b><br>secundo (html importé)<br>15:11:55<br>15:11:37 |                           |                               |                                |   |   |    | 戀                               |    |  |  |
|                                                                                                    | Powered by ILIAS 2.3.8    |                               |                                |   |   |    |                                 |    |  |  |

<span id="page-19-2"></span>Fig. 17 Ecran d'accueil de la partie "Edition de cours"

Le sous-menu propose :

- Test/Interne<sup>1</sup> [:](#page-19-1) affichage d'une liste des cours qui sont placés dans cette catégorie;
- Créer un nouveau cours ;
- [Créer un] Cours avec importation HTML.

Le tableau des cours reprend 4 commandes sous forme d'icônes :

- édition du cours;
- mise en/hors ligne (l'icône affiche l'état actuel);
- messages d'annonces;
- création d'une version téléchargeable (fichier zip).

Pour chaque cours sont affichées, le cas échéant, les dates et heures de *première* publication en ligne et celles de la (*première* ?) mise à disposition de la version téléchargeable.

<span id="page-19-1"></span> <sup>1</sup> C'est la seule catégorie de cours non modifiable. Celle-ci, et ses éventuelles sous-catégories créées par un administrateur, ne sont pas affichées dans la page "Liste de cours". Cela permet d'empêcher l'auto-inscription. (Voir les catégories dans la partie "administration", en page 33)

- <span id="page-20-0"></span>⇒ *[Bogue] Nous n'avons pas les moyens de tester la compilation d'une version téléchargeable (l'utilitaire de compression n'est pas installé sur le serveur). Une tentative de compilation est donc vouée à l'échec. Une date de publication de la version* téléchargeable est tout de même indiquée même si la compilation a échoué (voir [Fig. 17](#page-19-2) *[ci-dessus,](#page-19-2) dernière ligne du tableau)*
- ⇒ *[Ergonomie/fonctionnalité] l'écran "test/interne", accessible par le premier bouton sous le titre de l'écran ci-dessus, mène à une simple liste des cours qui sont dans cette catégorie, sans outils d'édition. Nous ne comprenons pas son utilité. La documentation n'indique rien à ce sujet.*

#### *Création de cours*

La création de cours nécessite, dans une première étape, de déclarer auquel des groupes "auteur" dont on est le propriétaire (s'il y en a plusieurs) le cours sera associé, ou de créer le groupe auteur en question.

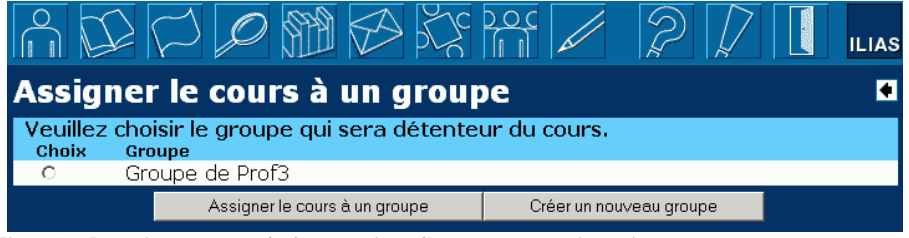

Fig. 18 Première étape de la création d'un cours: assignation à un groupe auteur.

Si l'auteur n'a pas encore créé de groupe auteur (voir [Fig. 11 en page 13\)](#page-14-1), il lui sera proposé d'en créer un.

#### *Introduction des métadonnées*

Ensuite, un nouvel écran avec un formulaire propose de fournir une série de métadonnées sur le cours: *Titre*, organisme de publication, Auteurs et co-auteurs (soit des utilisateurs d'Ilias avec le statut d'auteur, soit des noms et prénoms quelconques) , mot-clés, langue, niveau (selon des catégories prédéfinies) et catégorie(s) dans lesquelles le cours se place. Il est toujours possible de modifier ces métadonnées par la suite.

- ⇒ *[Ergonomie/fonctionnalité] La plate-forme ILIAS consacre beaucoup d'importance aux métadonnées. Ces champs de métadonnées servent à structurer les informations sur le cours mais la plupart d'entre eux ne semblent pas liés à une fonctionnalité particulière de*  la plate-forme. Seules les catégories sont utilisées dans la liste des cours (voir [Fig. 4 en](#page-9-2) *[page 8\)](#page-9-2) et les mots-clés dans le module de recherche (voir [Fig. 7 en page 10\)](#page-11-2). Par exemple, la désignation d'auteurs dans les métadonnées n'influence pas les droits d'accès.*
- ⇒ *[Traduction] Cette partie comprend une erreur de traduction significative. Un peu partout dans ILIAS, le terme allemand de "nom de famille " (nachname) a été traduit en anglais par "surname" et en français par… "surnom". Dans les métadonnées des cours, le nom de champ de nom de famille (des auteurs externes) a été transformé en … "pseudo" ! Cela pourrait indiquer que le traducteur a adapté une suite de termes sans se pencher sur leur usage réel dans la plate-forme.*

#### *Création de la table des matières*

L'interface d'Ilias nous mène ensuite à l'écran "Modifier les chapitres du cours". L'idée est de commencer par construire la table des matières du cours, pour une approche structurée du contenu théorique en ligne. Le sous-menu de cet écran, reproduit ci-après, reprend 8 options qui ne concernent pas seulement la table des matières mais l'ensemble du cours :

- Vue générale des cours (ce qui correspond au bouton de la barre d'outil supérieure);
- Info/options : configuration du cours (métadonnées, options d'affichage, ...);
- Chapitres (l'écran actuellement décrit)
- <span id="page-21-2"></span>Liste des pages et Multimédia : (ensemble des pages créées et des fichiers multimédia téléversés pour le cours);
- Glossaire : liste de mots et définitions associés au cours;
- Exercices : petits QCM associés au cours;
- Nouveautés : Liste de notes datées sur le cours<sup>1</sup>.

Ce sous-menu est donc plutôt un "sur-menu" que l'on retrouve dans tous les écrans consacrés à l'un ou l'autre aspect de l'édition du cours.

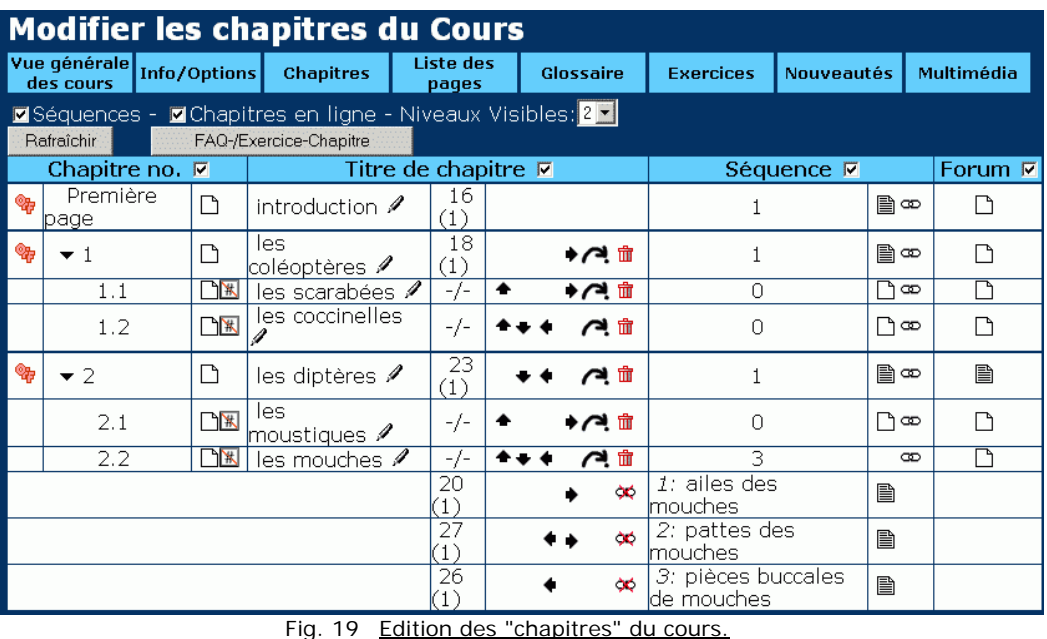

<span id="page-21-0"></span>

Dans cet écran consacré à l'édition des chapitres, un tableau reprend les différents chapitres du cours et certaines de leurs propriétés.

Il y aura d'office une première partie appelée "première page". On peut ensuite construire une hiérarchie de chapitres, sous-chapitres, etc. Notons que toutes ces subdivisions sont appelées "chapitres" dans l'interface d'ILIAS, quel que soit leur niveau dans la table des matières.

Divers "boutons" graphiques sont reproduits pour chaque subdivision. Ceux-ci permettent de :

- créer, supprimer ou déplacer une subdivision;
- créer et configurer (ou supprimer) un forum associé à la subdivisioin;
- créer (ou lier) une page ou une séquence de pages pour la subdivision.

On peut décider de rendre chaque chapitre principal disponible ou non ("on" ou "off" dans la colonne de gauche, sur l'écran ci-dessus). Il est nécessaire de mettre un chapitre hors ligne pour l'éditer.

A chaque subdivision *doit* être associée au moins une page de contenu non vide pour que le chapitre entier soit publiable. Le cours n'est publiable que si au moins un de ses chapitres est publiable.

Un bouton "FAQ/Exercice", non documenté, permet d'associer à un chapitre la mention "page de FAQ" et, à un autre (ou au même), la mention "page d'Exercice". Ces chapitres seront alors directement accessibles pour l'étudiant par des boutons "Exercice" et "FAQ" dans son interface du cours.

[Fonctionnalités] On peut bien sûr apprécier la rigueur qui veut qu'un chapitre doit être mis hors-ligne si on veut l'éditer (l'étudiant aura alors un message comme quoi le chapitre est momentanément indisponible pour mise à jour). Néanmoins, comme cette mise "en ligne/hors

<span id="page-21-1"></span> <sup>1</sup> On parlerait de "Release Notes" en anglais. Il serait peut-être plus logique de traduire plus littéralement par "Notes de publication"

<span id="page-22-0"></span>ligne" concerne tout un chapitre qui peut contenir des sous-chapitres et eux-mêmes des séquences de pages, cela s'avérera fort lourd quand il s'agira simplement de corriger une faute de frappe ou d'ajouter une phrase dans une page…

- ⇒ *[Ergonomie] Cela peut être une bonne idée de forcer l'enseignant à structurer son cours en en faisant une étape préliminaire de sa conception, mais l'interface est assez lourde et peu intuitive. Une colonne contient le code d'identification interne des chapitres: c'est un codage ésotérique qu'il est peu utile d'afficher. L'usage de flèches gauche et droite pour déplacer un élément de bas en haut et des flèches haut et bas pour changer le niveau hiérarchique d'une subdivision est contraire aux usages classiques (MS Word par exemple) et au bon sens (étant donné la manière dont on présente la table des matières).*
- ⇒ *[Fonctionnalité] C'est une performance informatique de permettre d'associer un forum à chaque subdivision du cours, mais on peut se demander si cela a un réel intérêt, au-delà du premier niveau de la table des matières, et si cela ne risque pas d'entraîner une démultiplication de forums qui rendrait l'outil finalement encombrant pour un étudiant inscrit à plusieurs cours...*
- ⇒ *[Fonctionnalités/Ergonomie] Il est limité (et étrange) de ne pouvoir accorder qu'à une page le statut de "page d'exercices" alors qu'on peut associer des exercices à plusieurs pages.*
- ⇒ *[Ergonomie] Cet écran ne correspond pas à la logique de présentation des autres écrans: le sous-menu est en fait un sur-menu, par rapport au titre. L'intitulé du cours édité n'est affiché nulle part. L'ensemble rend la navigation confuse. Pour bien faire, il faudrait, par exemple, un surtitre* "*Edition du cours* Untel", *suivi du sous-menu actuel, suivi du titre de l'écran d'édition dans lequel on se trouve (Chapitres, Infos, etc. …).*

#### *Création de pages*

Il est IMPOSSIBLE d'associer une ou plusieurs pages HTML existantes (qu'on téléverserait sur le serveur) à un chapitre : les pages d'un cours ILIAS doivent être créées dans ILIAS. L'interface d'ILIAS impose de construire une page de manière ultra structurée, sans introduire du HTML (mais cela reste possible).

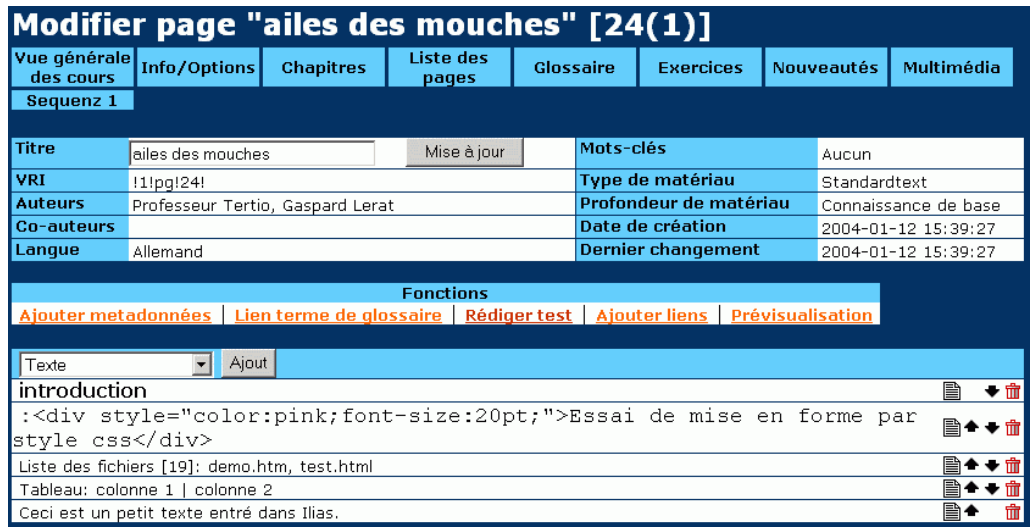

Fig. 20 Interface d'édition de page ILIAS : métadonnées de la pages et liste des éléments insérés.

L'écran d'édition d'une page reprend ses métadonnées.

Un tableau reprend des fonctions d'édition d'éléments généraux à la page : métadonnées, liens vers des termes du glossaires, tests et autres liens (vers une autre page du cours, un autre cours, ou un lien extérieur).

Un autre tableau reprend les éléments singularisés de la page, que l'on peut éditer, effacer ou déplacer dans la page. Un menu déroulant permet d'en ajouter de nouveaux: texte, titre, tableau, liens vers des fichiers,… (voir figures ci-dessus et ci-dessous).

<span id="page-23-0"></span>Pour chacun des éléments, on peut à nouveau définir toute une série de métadonnées (même pour un simple sous-titre!).

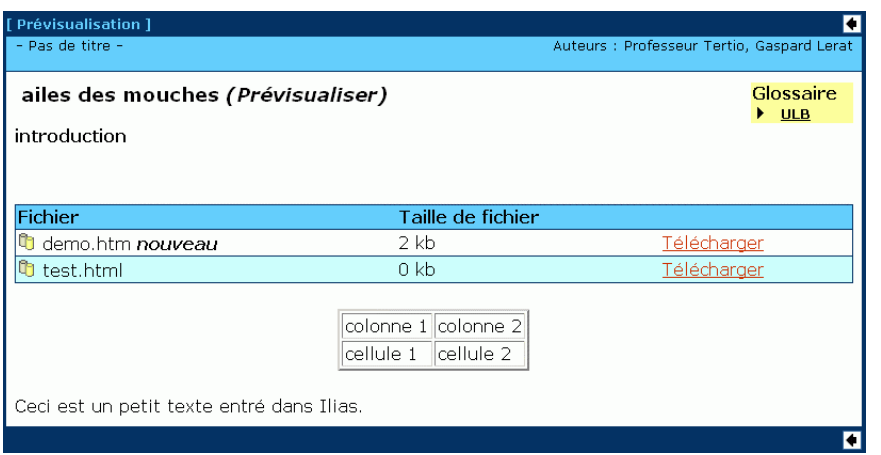

Fig. 21 Prévisualisation des divers éléments insérés dans la page.

Il est aussi possible d'ajouter un sondage, dont les résultats seront ou non accessibles aux étudiants, et surtout une image, une image réactive ou tout une série de fichiers multimédia (Java, Flash, PDF, ...)

multimédias d'un auteur sont accessibles à tous les autres auteurs de la plate-forme, qui peuvent en réaliser des copies pour les intégrer à leur cours. Les objets multimédias ont la particularité d'être regroupés dans une "bibliothèque". Sous le lien "Multimédia" du sous-menu d'édition de cours, un tableau récapitulatif permet de voir l'ensemble des objets utilisés dans le cours, de vérifier à quelle(s) page(s) ces éléments sont liés et de modifier éventuellement cette liaison et les métadonnées de l'objet. Les objets

être plutôt divisé en trois cadres, avec les éléments textuels dans le premier, les éléments multimédias dans le deuxième et tout ce qui est lien dans le troisième. La mise en page échappe à l'auteur. Il peut seulement choisir, via les "Infos/Options" du cours, un des modes de présentations autorisés par les administrateurs. Par exemple, l'écran peut

Nous n'avons pas installé cette fonctionnalité, mais on peut penser que cet outil doit être accessibles aux auteurs. L'administrateur peut également installer et configurer un outil de conversion de fichiers LateX.

- ⇒ *IAS est de baser le plusieurs pages HTML existante. Il est vrai que la philosophie d'IL [Ergonomie/Fonctionnalité] Cette hyper-structuration d'une simple page de cours, cette démultiplication de métadonnées à introduire, semble apporter plus de complications que d'avantages. Il est dommage qu'on ne puisse associer à un chapitre de cours une ou contenu de cours sur des éléments multimédia (films, animations).*
- ⇒ *e la plate-forme, sans qu'il puisse limiter cet accès, et sans qu'il en soit auteurs d [Fonctionnalité] Alors que, dans les groupes, ILIAS prévoit une gestion complexe des droits, les fichiers multimédias d'un auteur sont d'office accessibles à tous les autres prévenu.*
- ⇒ *ts); il est peu probable les éléments généraux d'une page (comme les liens et les tes [Fonctionnalité] On ne comprend pas très bien pourquoi le sondage ne figure pas parmi qu'un auteur veuille insérer plusieurs sondages dans une page…*
- ⇒ été intéressant qu'il ait accès à une page de synthèse de tous les sondages du cours, *pour retrouver rapidement les pages incomprises, par exemple. [Fonctionnalité/Ergonomie] L'enseignant ne peut voir les résultats d'un sondage que s'il* les a rendus accessibles pour les étudiants et qu'il consulte lui-même le cours... Il aurait

#### <span id="page-24-1"></span>*Les tests*

Au sein d'un cours donné, l'auteur peut construire une série de questions. Il peut ensuite en associer certaines à une page donnée du cours, pour former des tests d'auto-évaluation.

|    | <b>Modifier le choix multiple (3)</b>                                                                                              |              |  |                            |                                           |                                            |                  |            |                           |    |                  |  |            |
|----|----------------------------------------------------------------------------------------------------|--------------|--|----------------------------|-------------------------------------------|--------------------------------------------|------------------|------------|---------------------------|----|------------------|--|------------|
|    | Vue générale<br>des cours                                                                                                    | Info/Options |  | <b>Chapitres</b>           | Liste des<br>pages                        | Glossaire                                  | <b>Exercices</b> |            | <b>Nouveautés</b>         |    |                  |  | Multimédia |
|    |                                                                                                    |              |  |                            |                                           |                                            |                  |            |                           |    |                  |  |            |
| ID | <b>Titre</b>                                                                                                    |              |  |                            | Question                                  |                                            | #Tous            | 私          | $\mathbf{O}_{\mathbf{O}}$ | 图图 | Lié aux<br>pages |  |            |
|    | □ 28page QCM                                                                                                    |              |  |                            | Cette question est-elle de type "oui/non" |                                            | 6                |            | 33.33                     | ٩ı | [20], [22]       |  |            |
|    | $\Pi$ 32 QCM drapeau,<br>trançais                                                                                                  |              |  | dans le drapeau français ? |                                           | Quelles sont les couleurs qui apparaissent | 4                |            | 25                        |    | 前目面→ [20], [22]  |  |            |
|    | Parmi les couleurs ci-dessous, choisissez<br>□ 29 OCM flexible<br>7<br>٩ı<br>28.57<br> celle(s) gu'on trouve dans le drapeau belge |              |  |                            |                                           |                                            |                  | [20], [22] |                           |    |                  |  |            |
|    | choisi v pages                                                                                                    |              |  | Sauvegarder                |                                           |                                            |                  |            |                           |    |                  |  |            |

Fig. 22 Ecran d'édition des questions du cours

Le tableau affiche la liste des questions existantes, les "statistiques" de réponses, les codes de pages du cours auxquelles les questions sont éventuellement liées, et le statut de publication. Lorsqu'une question n'est pas publiée ("off"), on peut effacer les statistiques et effacer ou éditer la question.

On peut créer des questions de type "MC" (choix multiple) ou "LT" (texte à trous, de l'allemand *Lückentext*)

- ⇒ *[Traduction] Notons le nom très fantaisiste de cette page: "Modifier le choix multiple (3)" ! (la dénomination allemande est* Fragenliste editieren *– Editer la liste de questions).*
- ⇒ *[Ergonomie] Il n'est pas très intuitif de placer les boutons de création de questions dans l'entête d'une des colonnes du tableau.*
- ⇒ *[Ergonomie] L'affichage de l'identifiant ésotérique de chaque question (probablement un champ SQL de numérotation automatique) en première colonne n'est pas utile.*

Dans Ilias, une question se construit comme une page de cours, et peut y intégrer les mêmes éléments (voir [Fig. 20](#page-19-2) en page 21). On retrouve dans la liste des éléments à insérer un élément supplémentaire, "choix multiple" ou "question LT" selon le choix précédent.

Selon des paramètres supplémentaires, on peut en fait construire 4 types de questions :

- une question à choix multiples Oui/Non;
- une question à choix multiples avec (d'office) plusieurs réponses possibles;
- un texte à trou(s) avec réponse(s) ouverte(s) courte(s) et prise en compte de plusieurs bonnes réponses possibles par trou;
- un texte à trous avec choix multiple (menu déroulant) pour chaque trou.

A chaque question peut-être associé ce qu'ILIAS appelle une VRI, un identifiant virtuel de ressource, c'est à dire le code d'une page ou d'un chapitre du cours qui contiendrait des explications sur la question $^1$ .

<span id="page-24-0"></span><sup>|&</sup>lt;br>1 Ces codes existent pour tout dans Ilias: les cours, les forums, les chapitres , les pages, … Ils sont assez ésotériques dans la mesure où ils reposent sur des champs à numérotation automatique de MySQL.

<span id="page-25-0"></span>• Questions de type QCM

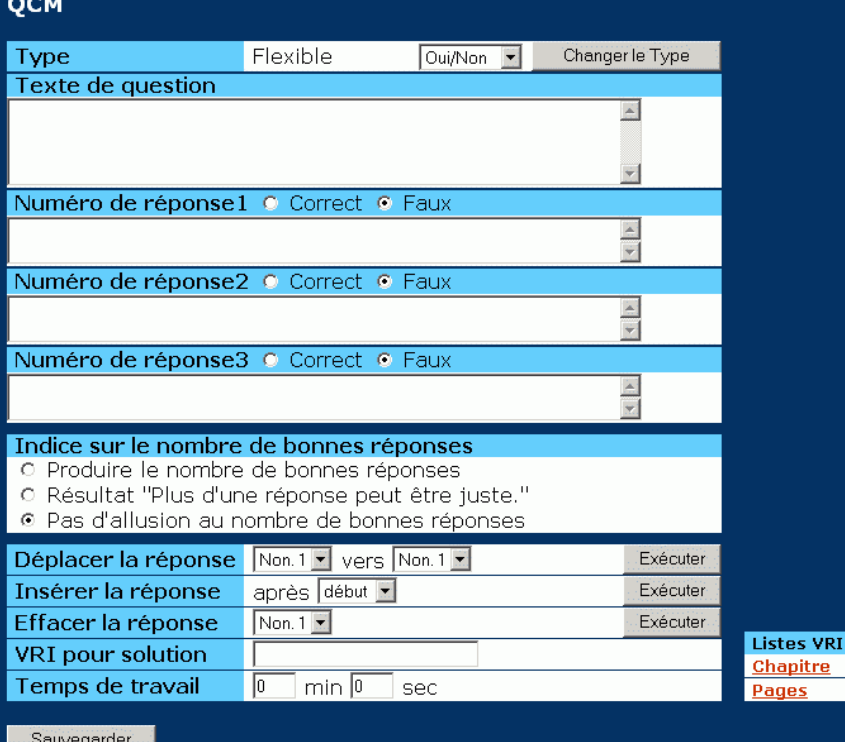

Fig. 23 Interface de création d'une question de type QCM à plusieurs réponses possibles

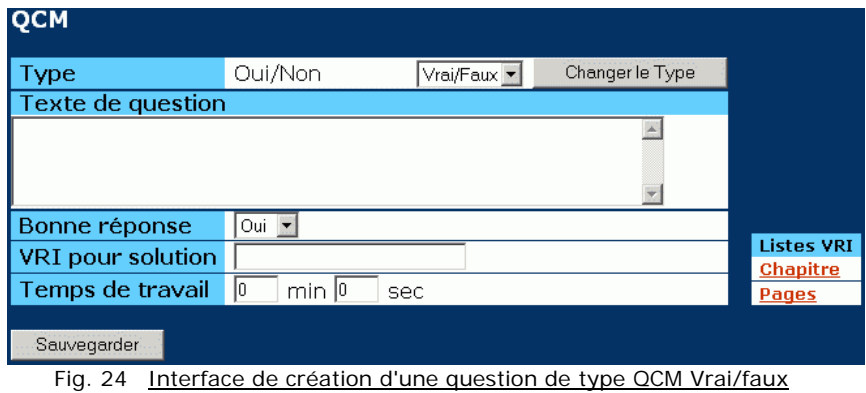

Notons qu'on peut apparemment fixer un temps de réponse (nous n'avons pas testé).

<span id="page-26-0"></span>Les textes à trous

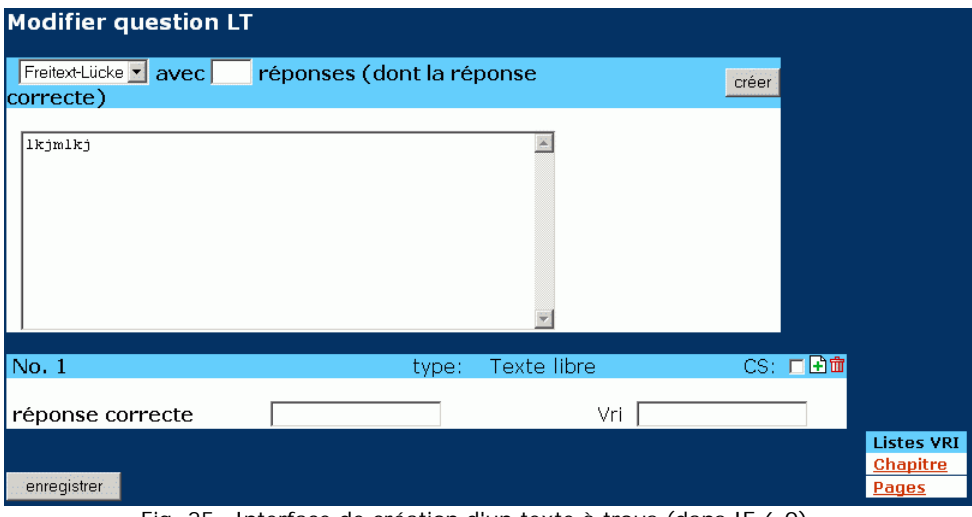

Fig. 25 Interface de création d'un texte à trous (dans IE 6.0)

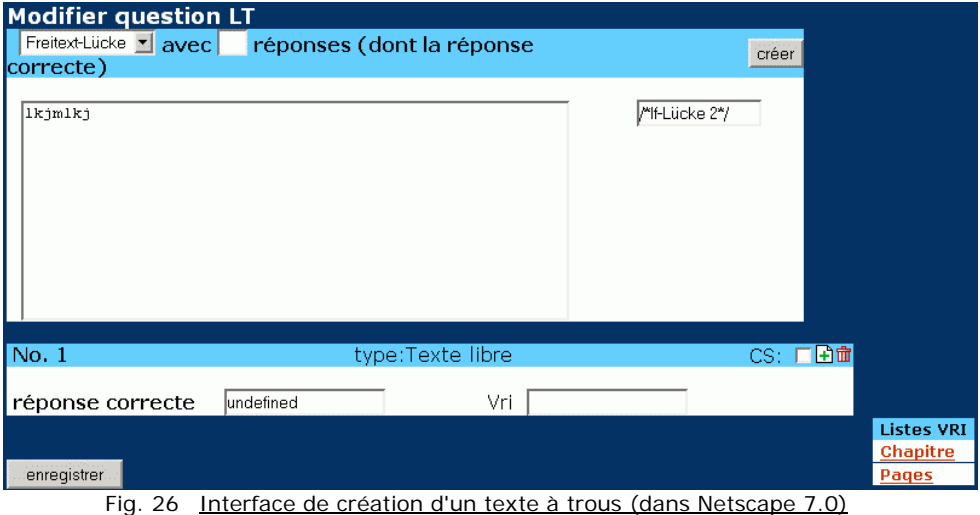

⇒ *[bogue?] Nous ne sommes pas parvenu à créer un texte à trou. Il semble qu'on rencontre des problèmes Javascript dans cette page, qui s'affiche différemment selon le navigateur. L'interface n'est que partiellement traduite depuis l'allemand.* 

#### *Accès aux questions du cours*

Les étudiants peuvent choisir d'accéder à toutes les questions en ligne d'un cours (dans l'ordre de leur création) ou seulement les questions associées à une page de cours.

Quand ils ont fini le test, ils ont d'office leur résultat et la correction. Ils peuvent recommencer les tests.

D'autre part, l'auteur du cours peut attribuer à un chapitre le statut de "page d'exercice" (voir plus haut).

- ⇒ *[Fonctionnalité] Les tests ont un niveau très rudimentaire : deux principaux types de questions, pas de contrôle sur la note, pas de contrôle d'accès des étudiants qui ont à la fois d'office les bonnes réponses et la possibilité de recommencer.*
- ⇒ *[Ergonomie/Fonctionnalité] L'outil ne semble de toute manière pas très abouti: un tableau permet aux professeurs de voir combien d'étudiants ont répondu à une question et quelle est la proportion de bonnes réponses (d'après description dans la documentation); en réalité, il s'agit du nombre global de réponses apportées aux questions: un étudiant qui aura répondu plusieurs fois sera comptabilisé plusieurs fois…*
- <span id="page-27-3"></span>⇒ *Il est impossible pour le professeur de limiter ce choix. Cela prête à confusion avec le [Fonctionnalité/Ergonomie] Les tests ne sont ici qu'un outil d'auto-évaluation libre. Rien n'indiquera, à l'affichage de la page, qu'un texte y est associé. Un bouton "Test" d'une* barre d'outil supérieure permet à l'étudiant de voir toutes les questions du cours, ou *seulement celles qui sont éventuellement associées à la page en cours, selon son choix. bouton "Exercice" qui apparaîtra si l'auteur donne le statut de "page d'exercice" à un chapitre (voir plus haut).*
- ⇒ [Fonctionnalité] Le professeur ne peut changer l'ordre des questions dans la banque: l'étudiant les verra d'office dans leur ordre de création.

#### *<u>Informations et options du cours</u>*

Il est possible d'éditer certaines informations et options du cours via la commande "Info/Options" sous le titre.

| Modifier les infos de cours & les options |                                |                                  |                            |                                     |                            |                   |                     |                     |
|-------------------------------------------|--------------------------------|----------------------------------|----------------------------|-------------------------------------|----------------------------|-------------------|---------------------|---------------------|
| Vue générale<br>Info/Options<br>des cours | <b>Chapitres</b>               | Liste des<br>pages               | <b>Glossaire</b>           | <b>Exercices</b>                    |                            | <b>Nouveautés</b> |                     | Multimédia          |
|                                           |                                |                                  |                            |                                     |                            |                   |                     |                     |
| <b>Titre</b>                              | Les insectes                   |                                  |                            |                                     | Catégories de cours        |                   | Sciences - biologie |                     |
| VRI                                       | 1  e 11                        |                                  |                            |                                     |                            |                   |                     |                     |
| <b>Auteurs</b>                            |                                | Professeur Tertio, Gaspard Lerat |                            | <b>Niveau</b><br>Etudes supérieures |                            |                   |                     |                     |
| Co-auteurs                                |                                |                                  |                            | <b>Statut</b>                       |                            |                   | en ligne            |                     |
| <b>Organisme de Publication</b>           | cte (ULB)                      |                                  |                            | Date de création                    |                            |                   | 2004-01-08 16:37:17 |                     |
| Langue                                    | Français                       |                                  |                            |                                     | <b>Date de Publication</b> |                   |                     | 2004-01-14 14:08:41 |
| Résumé                                    | 1.1.1                          |                                  |                            |                                     | <b>Dernier changement</b>  |                   |                     | 2004-01-12 18:12:32 |
| Mots-clés                                 | Aucun                          |                                  |                            |                                     |                            |                   |                     |                     |
|                                           |                                |                                  |                            |                                     |                            |                   |                     |                     |
|                                           |                                | <b>Fonctions</b>                 |                            |                                     |                            |                   |                     |                     |
| <b>Modifier les</b>                       | <b>Modifier les options de</b> |                                  | <b>Modifier l'info sur</b> |                                     | <b>Annoncer les</b>        |                   | <b>LE Forum</b>     |                     |
| metadonnées                               | visualisation du cours         | le cours                         |                            |                                     | changements                |                   |                     | administrieren      |
|                                           |                                |                                  |                            |                                     |                            |                   |                     |                     |

Fig. 27 Ecran "Info/Options" d'un cours

Les options principales en question sont listées sur un tableau au bas d'écran. On retrouve :

- Modifier les métadonnées : celles qui sont introduites à la création du cours et affichées dans la page d'information sur le cours.
- <span id="page-27-2"></span>Modifier les options de visualisation: choix de modes de présentations prédéfinis (un cadre pour tout ou bien un cadre pour le texte, un cadre pour le contenu multimédia et un cadre pour le glossaire, par exemple). L'administrateur peut créer puis introduire sur le serveur d'autres modèles de visualisation<sup>[1](#page-27-0)</sup>.
- Modifier l'info sur le cours.
- Créer et administrer un forum général pour le cours.
- Annoncer les changements : il s'agit d'envoyer automatiquement un message préformaté, soit aux inscrits aux cours, soit à tous les utilisateurs de la plate-forme. On peut choisir que ce message soit aussi envoyé vers l'adresse de courrier externe des utilisateurs.
- ⇒ adresse externe. L'interface ne signale pas cette différence de portée entre le message *type "un nouveau cours est en ligne" et les autres, qui ne sont envoyés préformaté de au cours. qu'aux inscrits [Fonctionnalité (Bogue?)] l'outil des annonces de changement est une porte ouverte aux envois massifs de courrier indésirables: les auteurs peuvent décider eux-mêmes d'atteindre tous les utilisateurs de la plate-forme (sauf les invités), même via leur*

#### *Aut s re possibilités*

1

Nous n 'avons pas testé les fonctionnalités suivantes , mais il semble possible :

téléchargeable du cours, pour lecture hors connexion<sup>2</sup>[;](#page-27-1) de créer un fichier zip de toutes les pages du cours, sorte de version HTML

<span id="page-27-0"></span><sup>&</sup>lt;sup>1</sup> La documentation à ce propos est disponible sur le site Ilias, mais seulement en allemand. Elle existe en anglais pour la future version (3.0) de la palte-forme.

<span id="page-27-1"></span><sup>&</sup>lt;sup>2</sup> la compression zip ne fonctionne pas sur un serveur windows, même après installation de l'utilitaire sur le serveur. Il faudrait probablement adapter le code PHP, notamment pour les chemins d'accès (remplacer les "/" par des "\").

- <span id="page-28-0"></span>- d'associer au cours un fichier PDF, sorte de livre de référence que les étudiants peuvent également télécharger;
- donner au cours le statut de cours normal ou celui "d'étude de cas" et associer au cours d'autres cours qui ont le statut d'étude de cas. La consultation du cours propose alors un bouton de lien vers les études de cas associées et inversement (nous ne cernons pas les conséquences en matière de droits d'accès; nous n'avons pas testé).

#### *Création d'un cours par importation HTML*

le bouton de commande de l'écran des cours (voir [Fig. 17](#page-19-2) - page [18\)](#page-19-2). Les deux premières étapes sont les mêmes que pour un cours ILIAS : assignation à un groupe auteur dont on est propriétaire, et introduction des métadonnées. On arrive alors à l'écran d'édition du cours : Il est également possible de créer un cours sur base d'une importation HTML (comme l'indique

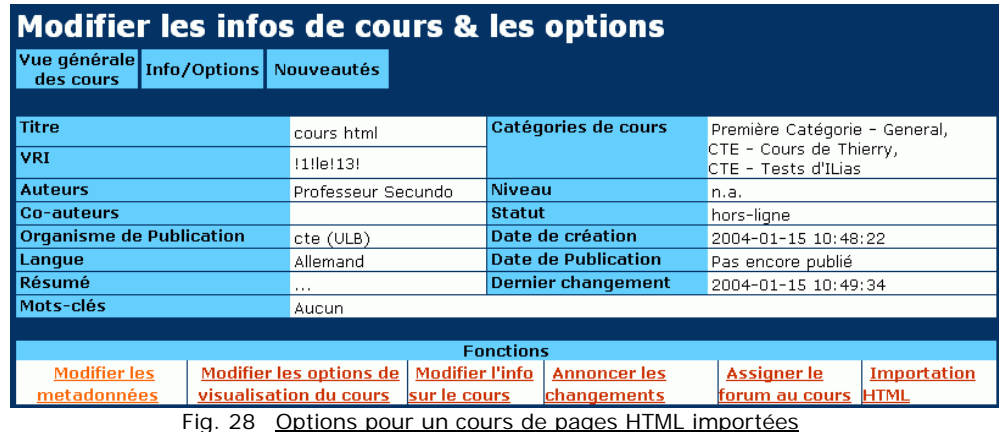

Les options, pour ce type de cours, sont plus limitées. Les outils tels que le glossaire, la bibliothèque multimédia, et les tests ne sont ici pas accessibles. On peut cependant associer au cours des métadonnées, une liste de nouveautés et un forum.

En fait il s'agit simplement d'importer un mini site web<sup>1</sup> qui sera accessible via ILIAS.

compressés (un à la fois). L'interface offre un outil de gestion de fichiers rudimentaire (possibilité de créer et effacer des répertoires, d'effacer un fichier téléversé; pas de possibilité de déplacer ou de renommer un fichier). L'importation HTML peut se faire par téléversement d'un fichier zippé ou de fichiers non

<span id="page-28-1"></span><sup>1</sup> <sup>1</sup> Une page d'accueil est nécessaire, index.html ou autre, selon les paramétrages du serveur.

<span id="page-29-0"></span>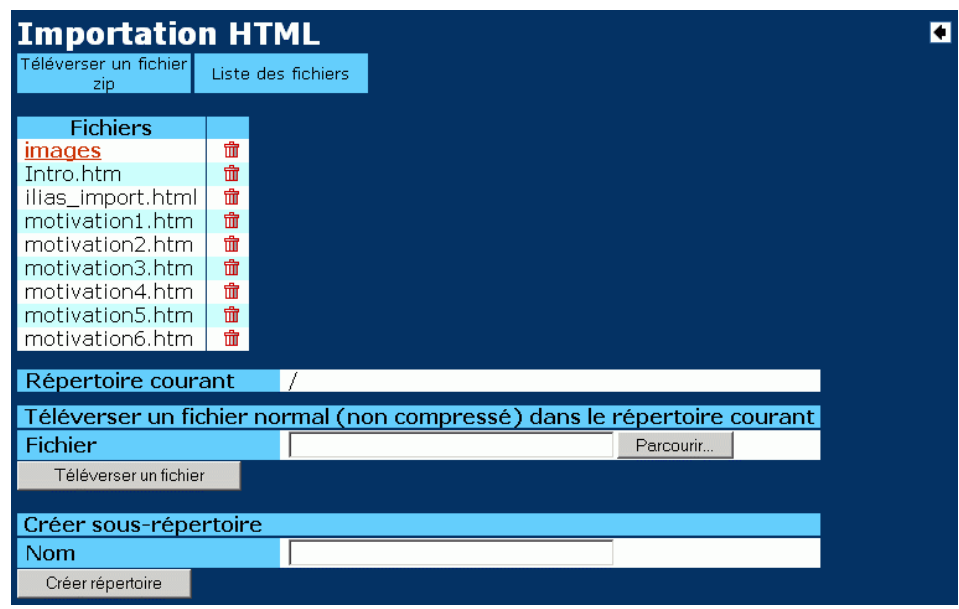

Fig. 29 Gestion des fichiers dans un cours HTML importé

Un étudiant inscrit au cours aura accès au mini site web du cours en gardant dans un cadre supérieur les commandes principales d'ILIAS et l'accès au métadonnées du cours.

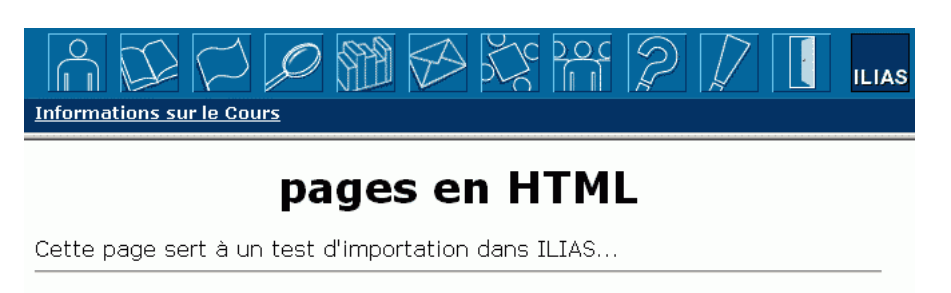

```
Fig. 30 Accès "étudiant" à un cours HTML importé
```
- ⇒ *[Fonctionnalité (Bogue?)] Attention au fait qu'ILIAS, par défaut, ne protège pas ce dossier et ne gère des restrictions d'accès qu'en apparence. L'accès au cours est public via "*http://<serveur>/<chemin \_ilias>/coursefiles/co<code cours>/*" (Mais peut-être s'agit-il d'une lacune dans notre installation, par rapport aux directives fournies).*
- ⇒ *[Fonctionnalité] Malheureusement cet outil ne construit qu'un cours sans les outils et la structuration classique des cours ILIAS. D'un autre côté, la lourdeur de la construction des pages de cours ILIAS est un gros point faible de la plate-forme. Dommage que ces deux formes de cours ne s'intègrent pas…*

#### *Le suivi dans Ilias*

On constate qu'il n'y a pas de suivi dans Ilias. En réalité, si l'accès aux cours n'est pas réglementé par son auteur (soit parce qu'il est ouvert, soit parce qu'il est géré par un administrateur), celui-ci ne peut-même pas savoir qui est inscrit ou combien d'étudiants sont inscrits au cours.

#### *Ce que l'étudiant voit d'un cours*

Un cours "ILIAS" (pas un cours HTML importé) apparaîtra à l'étudiant comme l'illustre l'écran suivant :

<span id="page-30-0"></span>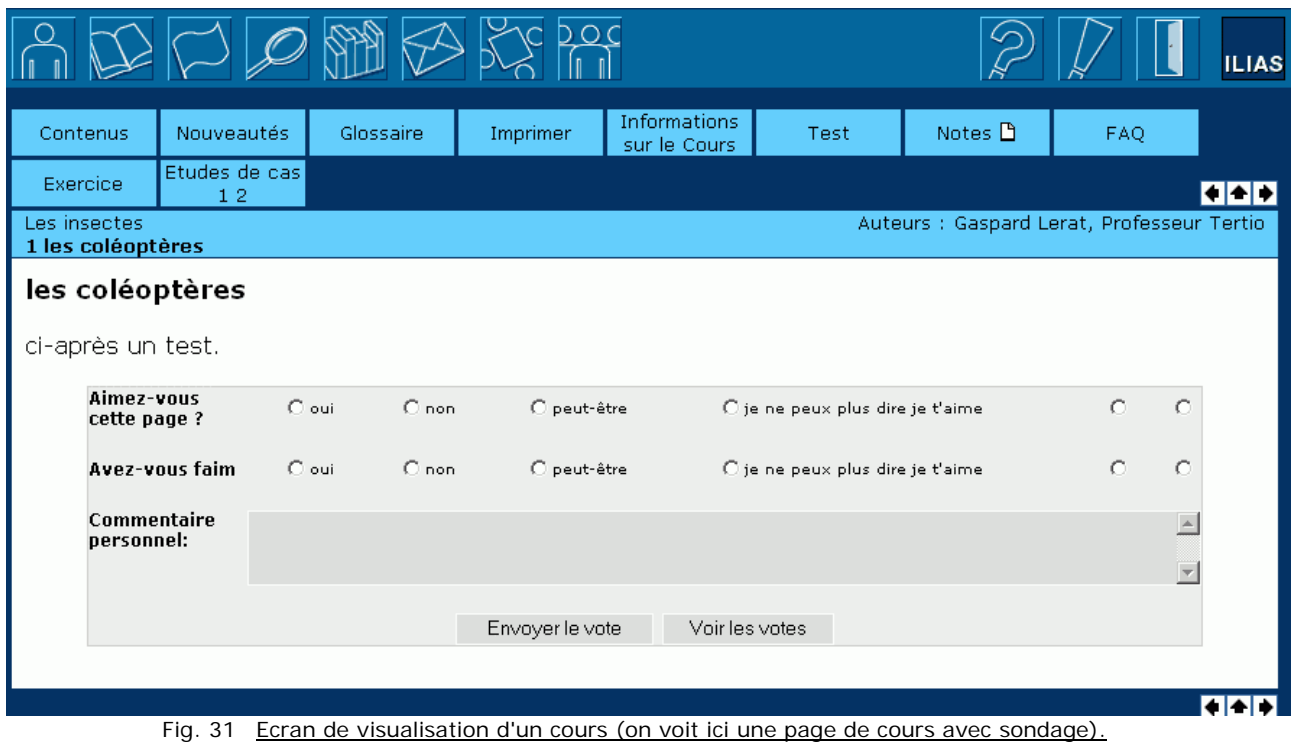

L'étudiant peut se déplacer dans le cours à l'aide des flèches verticales. Nouveautés, Glossaire, Informations sur le cours, Test (l'ensemble des tests du cours ou les tests spécifiques à la page en cours, au choix), FAQ, Exercice (chapitres auquel on a donné ce statut) et Etudes de cas correspondent aux fonctionnalités décrites dans le mode "auteur".

Si le cours avait le statut d'étude de cas, un bouton "Unités d'étude" permettrait de revenir au(x) cour(s) au(x)quel(s) l'étude de cas est associée.

- ⇒ *[Fonctionnalités/Ergonomie] On voit ici la confusion qu'il peut y avoir entre le bouton*  Exercice *et le bouton* Test*, que l'auteur ne peut désactiver.*
- ⇒ *[Ergonomie (Bogue?)] Le titre du cours apparaît ici en petit, sous la série de boutons du cours. Il aurait été plus clair de remettre un titre à cette page, comme en comportent tous les autres écrans d'ILIAS…*
- ⇒ *[Bogue] Sur notre installation, lorsqu'une étude de cas est associée à plusieurs unités d'études, on a un message d'erreur (de requête MySQL) lorsqu'on clique sur le lien de retour aux unités d'études.*

Contenus mène à la table des matières du cours, dont différentes vues sont possibles (nous ne détaillons pas), et qui renseigne l'étudiant sur ce qu'il a déjà consulté.

Imprimer est un outil de compilation qui permet de choisir quelles pages regrouper en une seule, de les visualiser et de les imprimer ensuite.

⇒ *[Bogue] Sur notre installation, la compilation renvoie un message d'erreur.* 

Un bouton supplémentaire apparaît en plus, "Etudes de cas", si le cours a été associé à d'autres cours qui ont ce statut.

# Administration de ILIAS

<span id="page-31-0"></span>L'administration est accessible à tout utilisateur ayant statut d'administrateur. Il existe cependant un super-administrateur ("root") qui n'apparaît pas dans la liste des utilisateurs et qui est le seul à pouvoir accorder le statut d'administrateur à un utilisateur (un administrateur "désigné" ne peut donc pas en désigner ou révoquer d'autres).

Notons la logique cumulative des droits d'accès et des statuts d'utilisateur :

- l'étudiant a les droits d'un invité et peut en plus s'inscrire à des cours;
- l'auteur a les droits d'un étudiant et peut en plus créer des cours;
- l'administrateur a les droits d'un auteur et peut administrer la plate-forme.

Si ce n'est dans la gestion des groupes (voir [en page 11\)](#page-12-1), l'administrateur a donc accès aux outils généraux de la plate-forme comme un auteur. Mais il dispose cependant d'un bouton supplémentaire dans la barre d'outils supérieure, qui lui permet d'accéder à l'administration générale d'ILIAS.

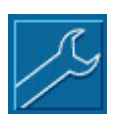

*L'interface d'administration* 

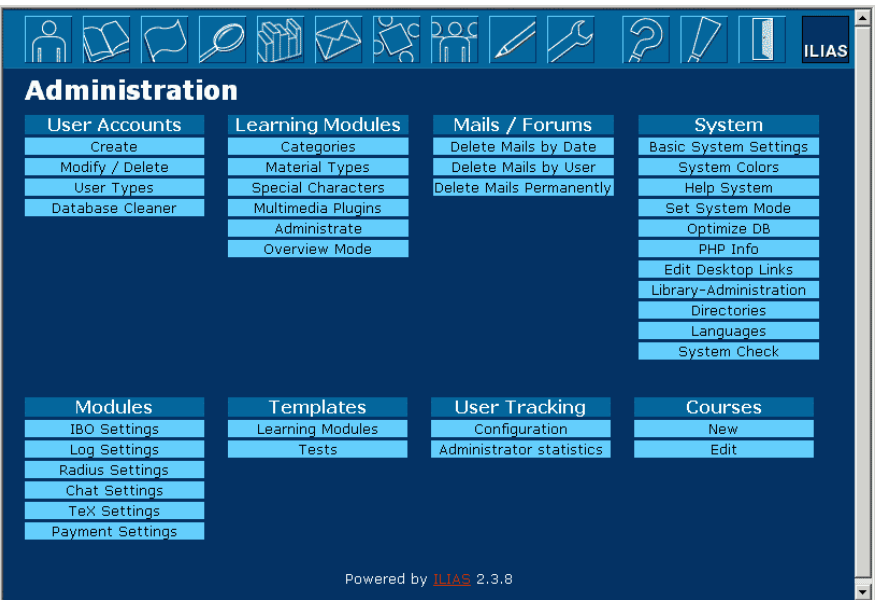

Fig. 32 Page d'accueil de la partie administration en anglais.

<span id="page-32-1"></span>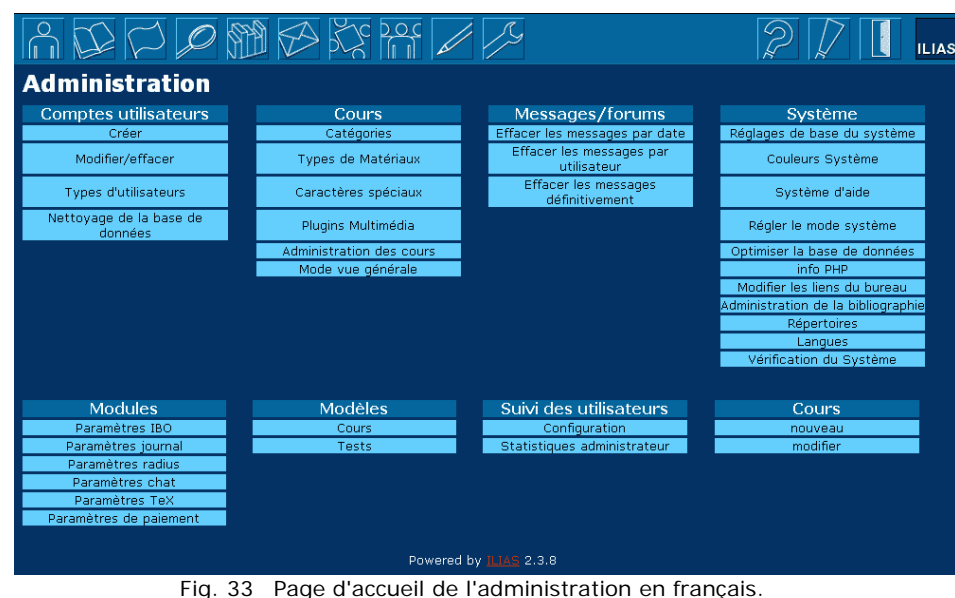

⇒ *[Ergonomie/traduction] la présentation en tableau récapitulatif est claire et esthétique en anglais (comme en allemand) mais pas en français où certaines options prennent plus d'une ligne, ce qui provoque l'augmentation de hauteur des cellules adjacentes et donne à l'ensemble un aspect brouillo[n1](#page-32-0) . Remarquons déjà que deux termes différents en anglais (et aussi en allemand)," Learning Modules" (Lerneinheiten) et "Courses" (Kurse), ont été traduits par le même mot, "Cours", ce qui crée quelques confusions dans l'interface de la plate-forme (nous en reparlerons plus loin).* 

#### *A propos de la gestion des paiements*

ILIAS prévoit un mode d'accès par paiement aux cours présents sur la plate-forme. Pour être activé, ce mode nécessite l'installation de composants supplémentaires sur le serveur. Il n'existe pas de documentation sur l'activation de ce mode, et le caractère peu intuitif d 'ILIAS ne permet pas de comprendre son fonctionnement. Nous n'avons pas testé cette fonctionnalité.

#### *Gestion des utilisateurs*

La gestion des utilisateurs permet de créer, modifier ou effacer un compte utilisateur. On peut également créer et paramétrer des statuts d'utilisateurs utilisés pour l'accès par paiement.

#### • Types d'utilisateur

Au-delà des quatre groupes systèmes (invité, étudiant, auteur, administrateur), on peut également définir des statuts qui interviendront dans les modalités d'inscription payante.

⇒ *[Bogue?] Le tableau des types d'utilisateurs comprend une colonne "personne de référence". Pour chaque type, cette colonne comprend la valeur "non" et il n'est pas possible de la changer. Peut-être est-ce lié à notre installation incomplète ou à la nonactivation de l'un ou l'autre module.* 

#### • Créer un utilisateur

L'administrateur crée un utilisateur à la fois à l'aide d'un formulaire semblable à celui qui sert à l'auto-inscription ou à la modification de profil personnel. La différence notable est que l'administrateur peut choisir le "groupe – système" de l'utilisateur (invité/étudiant/auteur voire

<span id="page-32-0"></span> <sup>1</sup> Cela dénote en fait d'un mauvais codage HTML des tableaux: plutôt qu'un seul tableau pour l'ensemble, il aurait fallu créer un premier tableau avec une cellule par partie et, dans chaque cellule, un tableau pour le menu de la partie considérée. On retrouve ce problème dans d'autres écrans d'Ilias. Nous ne regardons pas le code , mais nous soupçonnons que l'interface est le fruit de la préoccupation d'informaticiens qui voulaient utiliser la même routine pour l'affichage des sous-menus de tous les écrans…

<span id="page-33-0"></span>administrateur quand le compte est créé par le "root"), alors que l'auto-inscription ne produit que des comptes "étudiant".

Modifier / effacer un utilisateur

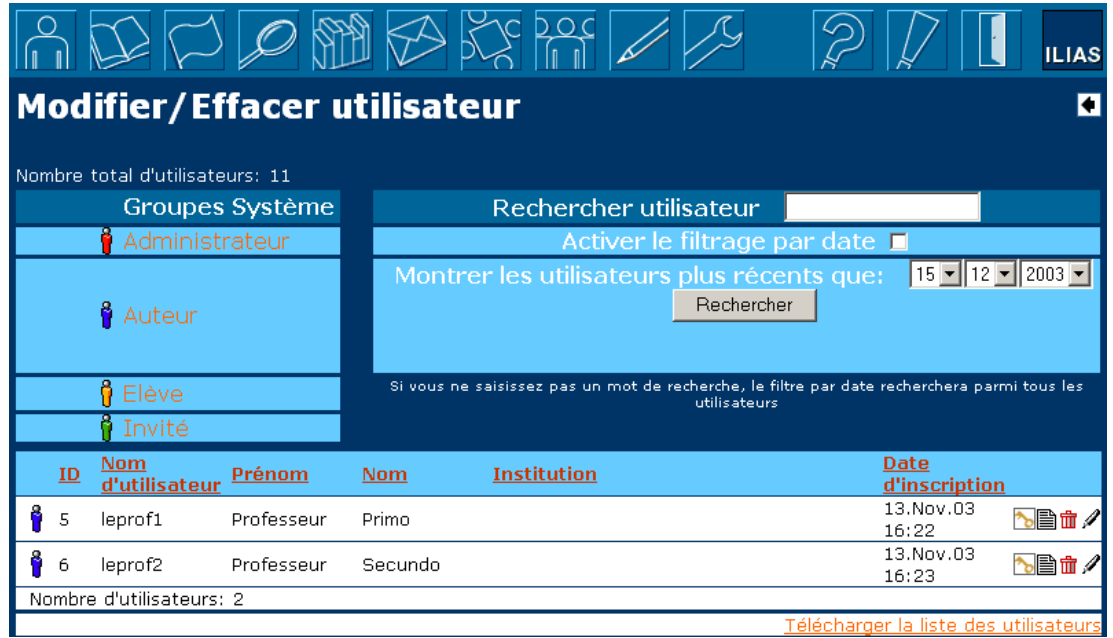

Fig. 34 Page Modifier / effacer un utilisateur

Il est possible d'afficher dans cette page un tableau des utilisateurs selon différents critères: partie du nom, date de création, appartenance à un groupe système. Le tableau peut être trié selon chacune de ses colonnes (sauf l'appartenance au groupe système). 4 boutons (judicieusement utilisés dans toutes les interfaces d'Ilias) proposent des actions à appliquer à un utilisateur à la fois (changer le mot de passe, éditer les informations, détruire, contacter par mail interne). Il est possible de télécharger un fichier CSV des utilisateurs affichés.

- ⇒ *[Ergonomie] La présentation reste assez lourde et on constate un problème de la mise en tableau (déjà cité pour une autre page) qui rend la cellule "Auteur" immense…*
- ⇒ *[Ergonomie/Fonctionnalité] L'information sur la date et heure de la dernière connexion n'est pas accessible, alors qu'elle est fournie dans le fichier CSV.*
- ⇒ *[Traduction/Fonctionnalité]Les entêtes du tableau CSV sont en allemand et non dans la langue choisie pour l'interface.*
- Nettoyage de la base de données

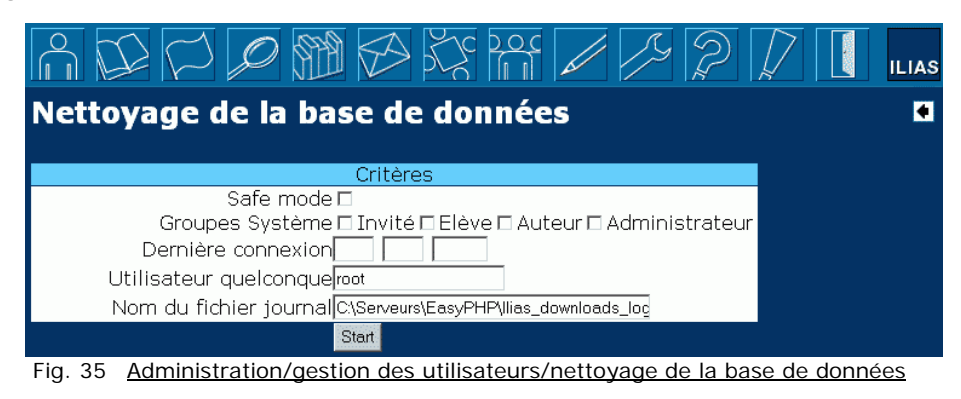

Cette partie est non-documentée. Nous n'avons pu la tester. Cette action requiert la lecture du fichier journal, ce qui ne fonctionne pas sur notre installation partielle.

<span id="page-34-0"></span>⇒ *[Ergonomie] Comme dans beaucoup d'écrans Ilias, on constate qu'un tableau qui aurait gagné à être centré ne l'est pas. On peut espérer qu'il s'agisse, de la part des concepteurs, d'un parti-pris esthétique (que nous trouvons discutable). Mais on peut aussi craindre que cela soit plutôt le signe du peu de cas fait par les concepteurs à la présentation …* 

*Gestion des cours (les "Learning Modules")* 

**Catégories** 

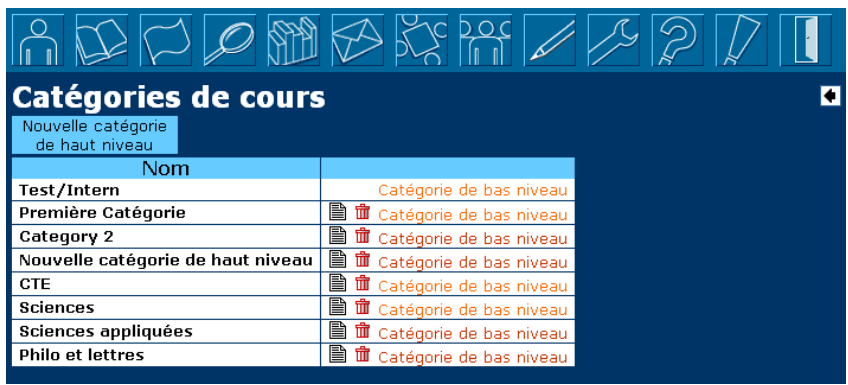

Fig. 36 Administration / Gestion des catégories

L'administrateur définit ici les catégories et sous-catégories auxquelles les cours pourront être associés. Dans cette hiérarchie, ILIAS distingue:

- les catégories principales dites de haut niveau, dont on définit le nom et auxquelles on ajoute éventuellement des catégories secondaires;
- les catégories secondaires dites de bas niveau pour lesquelles on définit le nom mais aussi une icône (nous n'avons pas testé);
- les dossiers (et sous-dossiers, pas de limite apparente dans la hiérarchie) que l'on peut définir dans chaque catégorie secondaire.

On peut donner un nom différent à chaque catégorie pour les différentes langues du système, et définir celui qui sera utilisé par défaut.

Notons qu'on peut associer plusieurs des catégories définies à un cours. Ces catégories semblent uniquement servir à l'ordonnance de l'affichage de la liste des cours (voir [Fig. 4 en](#page-9-2) [page 8 e](#page-9-2)t ci-après)

Il y a une catégorie système "**Test/intern"**. Cette catégorie n'est pas affichée dans la liste des cours. On peut créer dans Test/Intern des catégories (secondaires) cachées.

|                                                                                                    | $\!\mathscr{D}$ nii 69 53 69 |                        |   |     |  |  | <b>LIAS</b> |
|----------------------------------------------------------------------------------------------------|------------------------------|------------------------|---|-----|--|--|-------------|
| Catégories de bas niveau en tant que catégories<br>de haut niveau CTE<br>Nouvelle catégorie<br>de bas niveau |                              |                        |   |     |  |  |             |
| Logo                                                                                                    | Nom                          | <b>Test Graphiques</b> |   |     |  |  |             |
| Logo pour téléversement                                                                                      | Cours de Thierry             | Modifier graphiques    | B | 命   |  |  |             |
| Logo pour téléversement                                                                                      | <b>Formations CTE</b>        | Modifier graphiques    | B | 侖   |  |  |             |
|                                                                                                    | Dreamweaver                  |                        | B | तीत |  |  |             |
|                                                                                                    | PowerPoint                   |                        | B | 侖   |  |  |             |
|                                                                                                    | 1 - Initiation               |                        | P | ਜ਼ੀ |  |  |             |
|                                                                                                    | 2 - Avancé                   |                        | e | Ħì  |  |  |             |
| Logo pour téléversement   Tests d'ILias                                                                      |                              | Modifier graphiques    | B | तीत |  |  |             |

Fig. 37 Administration / gestion des catégories / catégories secondaires et dossiers

- <span id="page-35-1"></span>⇒ *[Traduction] Les traductions françaises sont erronées ("… for top-level category…" est devenu "… en tant que catégories.." et "Logo upload" "Logo pour téléversement").Même en anglais, "…for the top-level category …" aurait été plus juste.*
- ⇒ *[Fonctionnalité] On ne comprend pas bien pourquoi on peut associer une icône aux catégories secondaires et non aux catégories principales.*

Types de matériaux

#### Caractères spéciaux

Possibilité de téléverser des images GIF de caractères spéciaux et de leur associer un nom, afin de pouvoir intégrer ces caractères aux textes des pages de cours, à l'aide d'une balise propre à Ilias.

⇒ *[Fonctionnalité] Cette façon de faire ne tient pas compte da la taille de la police, et est un peu dépassée à l'heure des polices Unicode. Nous n'avons pas testé, mais il semble du reste que cela ne concerne que les contenus de cours et non les métadonnées ou paramètres fournis à la plate-forme (nom de cours, noms de catégories, …).* 

#### • Plug-ins multimédia

Possibilitéd'associer à 8 contenus multimédia prédéfinis<sup>1</sup> un texte d'information et un lien externe vers le site fournisseur du plug-in nécessaire. L'administrateur peut aussi téléverser les plug-ins sur le serveur. L'idée est sans doute de renvoyer l'utilisateur vers le texte d'information et le lien vers le plugin au cas où son ordinateur n'en serait pas équipé alors qu'une page visitée le requiert. (nous n'avons pas testé).

Cela ne vaut sans doute que pour les pages construites dans Ilias, où les contenus multimédia sont introduits et déclarés un a un.

- ⇒ *[Fonctionnalité] Ilias se limite à une liste fermée de contenu multimédia. Pas de possibilité d'en ajouter ? (Shockwave, MathML, …)*
- Administration des cours

|     |                                                                                   |                                       |                       |                             |                                       |                                | <b>ILIAS</b>      |
|-----|-----------------------------------------------------------------------------------|---------------------------------------|-----------------------|-----------------------------|---------------------------------------|--------------------------------|-------------------|
|     | <b>Administrer les cours</b>                                                      |                                       |                       |                             |                                       |                                |                   |
|     | Afficher les cours effacés                                                        | Administrer le répertoire<br>d'import |                       |                             | Administrer le rééertoire<br>d'export |                                |                   |
|     | Légende                                                                           |                                       |                       |                             |                                       |                                |                   |
|     | Des droits ont été placés sur le cours,<br>mais il est désigné pour 'effacement'. |                                       |                       |                             |                                       |                                |                   |
|     | Le cours est désigné pour 'effacement'.                                           |                                       |                       |                             |                                       |                                |                   |
|     | Des droits ont été placés sur le cours,<br>mais il est indiqué comme 'brouillon'. |                                       |                       |                             |                                       |                                |                   |
|     | Le cours est indiqué comme 'brouillon'.                                           |                                       |                       |                             |                                       |                                |                   |
|     | Le cours est désigné comme 'final' dans<br>Test/Intern.                           |                                       |                       |                             |                                       |                                |                   |
|     | Le cours est désigné comme 'final' hors<br>de Test/Intern.                        |                                       |                       |                             |                                       |                                |                   |
|     | Le cours n'est pas attaché à un groupe<br>MO.                                     |                                       |                       |                             |                                       |                                |                   |
|     | Affichage enregistrements 0 - 20 (de 6 total)                                     |                                       |                       |                             |                                       |                                |                   |
| ĪId | Titre                                                                             | Effacé<br>Etat                        | Auteur                | Admin Auteur<br>du<br>du    | Elève<br>Invité<br>du<br>du           | Groupe avec<br>droit d'édition |                   |
|     |                                                                                   |                                       | Professeur            | groupe groupe groupe groupe |                                       |                                |                   |
|     | Groupe - prof1                                                                    | draft<br>non                          | Primo                 | none.<br>none none          | none                                  | Groupe de prof1                | <b>SS</b><br>↔    |
| 2   | Cours 1                                                                           | draft.<br>non                         | Professeur<br>Primo   | none none                   | none<br>none                          | Groupe de prof1                | <b>SS</b>         |
| з   | <b>Test Cenforgil</b>                                                             | draft<br>non                          | Thierry De<br>Henau   | none.<br>none               | none<br>none                          | Groupe de prof1                | <b>SS</b><br>ų٠   |
|     | Nouveautés de WebCT 4                                                             | draft<br>non                          | Professeur<br>Primo   | none<br>none                | none<br>none                          | Groupe de prof1                | <b>SS</b><br>÷    |
| 6   | Module d'apprentissage du Pr.<br>Secundo (1)                                      | final<br>non                          | Professeur<br>Secundo | read<br>read                | read.<br>none                         | Group_prof2<br>test01          | $SS$ $\leftarrow$ |
|     | COurs 2 du Professeur secundo<br>(html importé)                                   | final<br>non.                         | Professeur<br>Secundo | read<br>read                | none none                             | Group_prof2                    | $SS$ $\leftarrow$ |

Fig. 38 Administration des cours.

<span id="page-35-0"></span> <sup>1</sup> image, java, toolbook2, flash, realvideo, quicktime, pdf, wav

Cet écran présente la liste des cours classé selon le "statut". La légende laisse entendre qu'un cours peut être ou non désigné pour effacement, être à l'état final ou de brouillon ou à l'état final et être attaché ou non à un groupe MO (?).

commande permet voir et modifier tous les droits d'accès. Le tableau affiche également les droits génériques des groupes système sur le cours et une

cours archivé (nous n'avons pas testé). Des commandes permettent d'archiver un cours (sous forme de fichier zip) ou d'installer un

- ⇒ "Draft" est traduit en "brouillon" dans la légende mais pas dans le tableau. La notion *[Ergonomie/traduction] Présentation bâclée de l'écran : la légende prend la moitié de la hauteur alors qu'elle aurait pu être répartie sur deux colonnes pour gagner de la place."Group Admin" a été traduit par "admin du groupe", ce qui prête à confusion. d'état draft/final est présentée dans la partie concepteur comme le fait de publier ou non le cours. Le cours peut-être publié même si une partie est encore cachée, ce qui fait que le mot final est un peu mal choisi.*
- ⇒ accessible, il n'apparaît ici que dans Test/Intern, donnant une fausse indication à problème est plutôt de laisser la possibilité de placer un cours à la fois dans cette *catégorie restreinte d'accès et dans une catégorie normale... [Fonctionnalité] Lorsque qu'un cours est à la fois dans Test/intern et dans une catégorie*  l'administrateur sur ce qui est accessible ou non en auto-inscription. Evidemment, le
- ⇒ *[Ergonomie/Fonctionnalité] La notion de "indiqué pour effacement" reste énigmatique. Rien ne semble indiquer nulle part comment un cours est désigné pour effacement.*

#### · Mode vue générale (de cours)

prése ntation, l'apparence donnée à l'écran de la liste des cours (voir [en page 8\)](#page-9-2). (Nous ne détail lons pas). Comme son nom ne l'indique pas, cet écran offre de choisir, parmi trois modes de

⇒ *ries. La dénomination aurait été plus explicite de l'intégrer à l'écran de gestion des catégo plicite : cet écran a pour titre "Übersichtsmodus" et celui de allemande est un peu plus ex icht Lerneinheiten"; cette correspondance s'est [Ergonomie/traduction] Cette commande semble avoir été ajoutée à la va-vite dans la partie administration. Comme il ne s'agit que d'un bouton et d'un menu déroulant, Il la liste déroulante malheureusement perdue en français comme en anglais.* 

#### *Gestion des messages des forums*

Des outils proposent d'effacer tous les messages, ou des messages selon les dates, ou encore selon les auteurs. Nous n'avons pas testé.

⇒ *ment, même pour un administrateur de la plate-forme, aucun outil [Fonctionnalité] Finale ne permet de simplement effacer un message (pour une modération a posteriori) ou de le déplacer dans un autre forum.* 

#### *Paramétrages du système*

• Réglages du système et Répertoires

On retrouve dans "Réglages du systèmes" certains paramètres de base propres à l'installation, dont les paramètres pour une authentification par LDAP ou un script extérieur. Nous n'avons pas testé.

L'écran "Répertoires" permet de spécifier les répertoires du serveur où seront stockés les cours importés, les cours exportés, les cours hors-lignes (téléchargeables par l'étudiant) et les données (?).

• Couleurs du système

Interface qui associe un code numérique aux 216 couleurs de la palette web et qui permet d'introduire le code numérique correspondant pour 34 éléments de l'interface (17 couples couleur de texte/couleur de fond). Il est possible de sauvegarder des thèmes de couleurs

créés. Si l'administrateur a installé dans un dossier du serveur d'autres jeux d'images GIF pour les boutons de la barre d'outils, il peut également les charger via cet interface. (Non testé) Les couleurs changent pour tous les utilisateurs de la plate-forme.

- ⇒ [Bogue] Sur certaines pages, des messages d'erreurs PHP apparaissent, utilisant pas la *s tableaux. La couleur de fond de page couleur de texte des tableaux en dehors de ors rendre ce texte invisible (c'est presque le cas en standard, où ces choisie peut al messages apparaissent en noir sur fond bleu foncé).*
- Système d'aide

Un tableau reprend chaque page .PHP de l'interface d'Ilias, une page html d'aide contextuelle pour chaque page, ou supprimer l'association. associée et un commentaire (par défaut en allemand). On peut modifier ces trois éléments

- ⇒ de prime abord, on a donc l'impression curieuse que ce bouton ne fait que recharger la *[Ergonomie] Interface bâclée : cliquer sur le bouton d'édition repris à chaque ligne ajoute un formulaire en bas du long tableau, sans même faire de saut vers le bas de la page : page.*
- ⇒ *[Fonctionnalité] Cette association de pages d'aide ne s'établit qu'en une seule langue. Et les noms de pages .PHP sont souvent en allemand.*

Mode système

Interface permettant de fermer la plate-forme pour maintenance. Un message peut être défini pour les utilisateurs, qui apparaîtra sur une page après identification. Les administrateurs ont toujours accès à la plate-forme, mais un message (que l'on peut aussi définir) apparaîtra en haut de chaque écran pour signaler le mode "maintenance".

• Optimisation des tables , InfoPhp, Vérification du sytème

La première commande liste des tables de la base de données d'Ilias. Possibilité de les sélectionner et de lancer l'optimisation (une commande prévue par le serveur MySQL). La choisi s pour que toutes les fonctionnalités (reposant sur des libraires PHP ou sur des applic ations) soient opérationnelles. commande "InfoPHP" renvoie à la page standard d'information sur l'installation de PHP. La commande "Vérification du système" indique si différents paramètres du système sont bien

- ⇒ *"bruts" de PHP correspondant aux [Bogue] Cette page affiche les messages d'erreurs tests qui ont échoué; cette information est de toute manière redondante avec celle, plus explicite, reprise dans le tableau.*
- <span id="page-37-0"></span>Liens du bureau et Administration de la bibliographie

Le premier de ces deux écrans sert à gérer des liens ajoutés par l'administrateur au sousmenu du bureau personnel.

⇒ *[Ergonomie] La position de ces liens rend cette possibilité surtout utile pour des liens vers des outils non-développés dans Ilias, mais qui sont sensés faire partie d'un environnement de travail.* 

Le second écran permet de gérer les liens de bibliographie (voir [en page 9\)](#page-10-2).

- ⇒ *[Ergonomie] Comme nous l'avons vu, Le nom est mal choisi (dans toutes les langues): il s'agirait plutôt de liens et d'informations institutionnelles, dans la mesure où c'est l'administrateur qui remplit cette page et non les enseignants.*
- **Langues**

L'administrateur peut choisir de rendre disponible ou non les 14 langues proposées par défaut pour l'interface. L'utilisateur pourra passer à son gré d'une langue disponible à l'autre.

#### *Gestion des "Modules"*

#### • Module IBO

En activant "l'Ilias BrOker tool", on ajoute un champ à la création de cours, qui détermine le "groupe" qui y aura accès. Il s'agit d'une notion de groupe particulière, non liée aux autres qui lui donnera accès au cours correspondant. (nous ne détaillons pas) groupes Ilias. L'utilisateur peut choisir dans son profil personnel à quel groupe il appartient ce

⇒ *[Fonctionnalité] Comme l'étudiant peut choisir le groupe auquel il s'affilie et changer cette affiliation à sa guise, ce système ne constitue pas une limitation d'accès et son intérêt est très énigmatique.* 

#### • Autres modules

Activation et paramétrage de l'authentification Radius, du Chat Babylon, des outils de conversion TeX, des modes de paiement, du journal. Non testé.

⇒ *[Ergonomie] Pour Radius, Babylon et le journal, il s'agit simplement de les activer ou*  les désactiver. Il aurait été plus logique de retrouver ce paramétrage dans l'écran *"Réglages de base du système" où l'on fixe d'ailleurs les chemins des applications correspondantes.* 

#### *Modèles de cours et de tests( templates)*

#### Modèles de présentation des pages cours  $ILIAS<sup>1</sup>$

de prise sur l'apparence de l'affichage de cette page; il peut juste choisir des modes d'affichage (voir en p[age 26\)](#page-27-2). Cet interface permet seulement de voir quels sont les modèles installés et d'en activer ou désactiver. La création et l'installation de modèles se fait hors de l'interface d'Ilias. (non testé) Comme nous l'avons vu , les pages des cours ILIAS sont constitués d'éléments distincts (textes, éléments multimédias, …) dont l'auteur précise l'ordre. Il n'a cependant pas vraiment

#### Modèles de tests

Propose également d'activer ou non des modèles de présentation de tests, sur le même principe que celui des pages de cours. (Non testé).

#### *Suivi des utilisateurs*

#### **Configuration**

1

Cet écran permet d'activer ou non la configuration à la fois globalement et pour 4 fichiers PHP (dont le nom est en allemand) . Cela semble correspondre aux parties forums, listes des cours, cours et outil de recherche.

#### Statistiques administrateur

Cette partie n'est pas documentée. Longtemps, elle n'affichait mystérieusement que "Aucun cours trouvé". (on parle ici des "learning modules").

Cependant, alors que nous relisons ce document, cette partie se met à fonctionner. Nous constatons qu'un premier écran propose un certain nombre de champs à afficher (jours, part… ). On peut ensuite choisir une plage de date. heures, Referer (la page demandée), Ordinateur, langues, cours, catégories, disciplines… Pour chacun de ces champs un texte complémentaire peut être introduit (mais il n'apparaîtra nulle

Un deuxième écran permet alors d'afficher le rapport de statistiques du serveur.

⇒ [Bogue] Cette page renvoie une erreur si des noms de cours ou de catégories *comprennent des apostrophes. Les codes html de caractères accentués apparaissent*  plutôt que les caractères eux-mêmes (on a "pé riode" au lieu de "période", par *exemple).* 

<span id="page-38-0"></span><sup>&</sup>lt;sup>1</sup> On parle de cours ILIAS par opposition aux cours importés en HTML.

<span id="page-39-1"></span>⇒ *tion comprennent pas d'information par utilisateur (dernière connexion, dernière consulta d'un cours). [Fonctionnalité] Pour autant que nous puissions en juger, ces statistiques ne*

#### <span id="page-39-0"></span>*Création et modification de "cours"*

En allemand et en anglais, ce qui est appelé habituellement "cours" dans Ilias en français (et dans ce document) est désigné par "Unité ou module d'apprentissage". "Cours" (Course/Kurse) désigne une autre notion, qui recouvre un ensemble d'unités d'apprentissage. Il paraît plus logique ou en tout cas facile de parler de cours pour ce que nous désignions déjà comme tel (ce que les auteurs créent), et d'utiliser un autre vocable pour ce que nous décrivons ici. "Programme de cours" ou "formation" par exemple. Nous utiliserons "formation" ci-après.

Cette partie n'est pas documentée, ni dans l'administration ni dans les autres modules d'aide. Il semble que ceux-ci sont antérieurs à l'ajout de cette fonctionnalité.

#### • C réation d'une formation

L'écran de création de formation permet à un administrateur de définir des métadonnées générales (titre, description, mots-clés, langue). Il fixe en outre la période globale d'accès à la formation ainsi que la période durant laquelle l'inscription est possible. Il peut choisir des périodes illimitées. L'administrateur désigne enfin un (et un seul) "administrateur" de formation parmi tous les utilisateurs de la plate-forme qui ont le statut d'auteur ou d'administrateur.

- ⇒ [Ergonomie/Traduction] l'administrateur de la formation semble avoir pour unique tâche *(et dro ommer cette it) de confirmer l'inscription d'un étudiant. Il vaudrait mieux dén fonction de manière moins ambiguë (gestionnaire? modérateur?).*
- Edition des formations

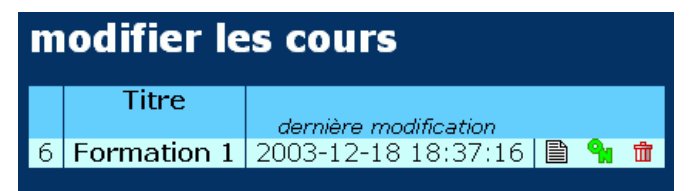

Fig. 39 Ecran "modifier les cours [formations]": tableau des formations déjà créées.

Un tableau reprend les formations (dans la capture d'écran, il n'y en a qu'une) qu'il est possible de supprimer, d'éditer, de rendre accessible ou non.

L'édition de la formation permet de modifier les données fournies à la création et d'intégrer à la formation des cours créés par les différents auteurs.

|               | modifier cours                                                                                                    |                      |                    |  |  | k. |
|---------------|----------------------------------------------------------------------------------------------------|----------------------|--------------------|--|--|----|
|               | <b>Métadonnées</b>                                                                                                    |                      |                    |  |  |    |
|               | <b>Titre Formation 1</b><br>Reacute; sumé Test de cursus (créé par l'administrateur)<br>Mots clés confusion, exploration, transpiration, test<br>Exécution 13.11.2003 - 13.09.2004<br>Temps d'abonnement 13.11.2003 - 13.02.2004<br><b>Administrateur</b> Thierry De Henau (2)<br>modifier les<br>métadonnées<br>Lecons |                      |                    |  |  |    |
|               | <b>Titre</b>                                                                                                    | <b>Début</b>         | Fin.               |  |  |    |
| $\mathbf 1$ . | Module d'apprentissage du Pr. Secundo (1)                                                                                                    | pas de date de début | pas de date de fin |  |  | ĦÌ |
| 2.            | Les insectes                                                                                                    | 13.11.2003           | 13.09.2004         |  |  | Ш  |
| 3.            | cours html                                                                                                    | 13.11.2003           | 13.09.2004         |  |  |    |
| 4.            | cours 3 - groupe prof1                                                                                                    | 13.11.2003           | 13.09.2004         |  |  |    |
|               | ajouter                                                                                                    |                      |                    |  |  |    |
|               | Paiement                                                                                                    |                      |                    |  |  |    |

Fig. 40 Ecran de modification d'une formation.

<span id="page-40-0"></span>Il semb le possible de définir les dates de validité d'accès de chacun des cours et de modifier certai ns paramètres concernant le paiement (nous n'avons pas testé).

L'auteur ou l'administrateur qui a à modérer l'inscription à une formation recevra des messages internes pour chaque étudiant en demande d'abonnement :

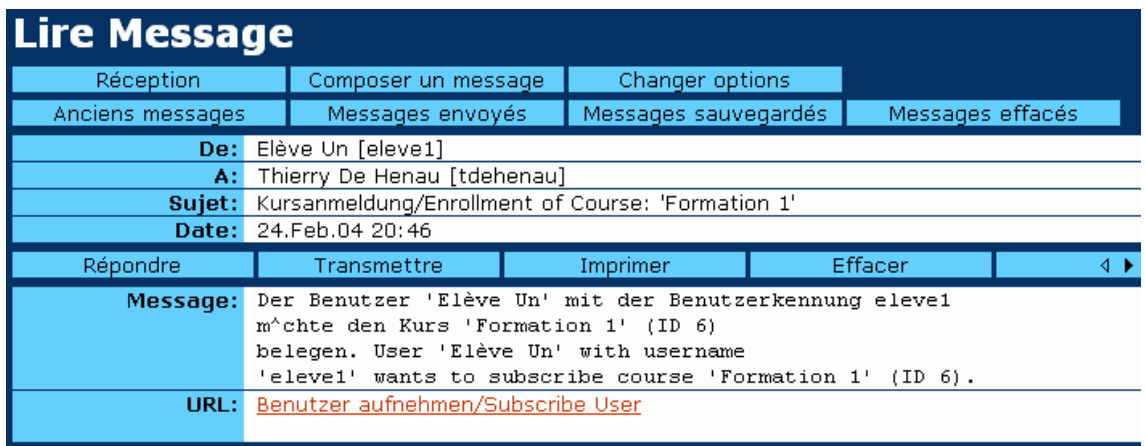

Fig. 41 Message de demande d'inscription à une formation, reçu par le modérateur.

Cliquer sur le lien inscrit l'étudiant, et renvoie à la boîte de réception qui comportera un message d'avertissement du type "The user has been added to the course."

⇒ *[Traduction/Bogue] La traduction de "The user has been added to the course." Est "L\'utilisateur a" (?)* 

<span id="page-41-0"></span>Notre exploration d'ILIAS a ses limites : nous n'avons pu procéder qu'à une installation partielle de la plate-forme et nous n'avons sans doute pas saisi tous les détails de certaines fonctionnalités complexes et non documentées. Néanmoins, nous espérons que ce que nous avons pu décrire permettra au lecteur de se faire une idée de la philosophie de la plate-forme, de ses principales fonctionnalités, et de l'esprit de son interface.

Ci-dessous, nous proposons une synthèse des points qui nous paraissent essentiels. Pour devenir un réel instrument, un logiciel doit remplir deux conditions au moins. Il doit d'abord être *utile*, c'est-à-dire être capable de mener à bien les tâches que l'on attend de lui. Il doit ensuite être *utilisable*: il ne suffit pas que les fonctionnalités adéquates soient présentes dans l'absolu, il faut encore qu'elles se laissent prendre en main. Nous passerons en revue ILIAS selon ces deux axes.

#### *L'utilité d'ILIAS : fonctionnalités de la plate-forme*

#### *Une certain richesse fonctionnelle…*

ILIAS ne faillit pas à sa réputation en ce qui concerne la richesse de certaines de ses fonctionnalités: inscription aux multiples modalités (même payantes !), gestion de groupes, forums, mails, clavardage, cours, gestion de formations…

Parmi ce qui nous paraît être des points forts, on retrouve, d'une part, la puissance et la flexibilité des outils de groupes auxquels peuvent être associés forums, cours et un espace de fichiers. Tant qu'à intégrer un mail dans la plate-forme, la formule centralisée d'ILIAS est beaucoup plus intelligente que la formule de gestion de mail par cours, comme on la retrouve dans WebCT. De même, l'ajout d'une couche "formation", qui regroupe différents cours, fait souvent défaut dans les plates-formes actuelles.

#### *… mais des lacunes criantes*

1

Il y a cependant deux bémols à la richesse fonctionnelle d'ILIAS. Tout d'abord, comme pour les autres plates-formes Open Source, l'on reste malheureusement en-deça de ce que permettent les principales plates-formes commerciales. Dans le cas d'Ilias, on peut déplorer par exemple l'absence d'un agenda<sup>[1](#page-41-1)</sup> ou d'un outil de remise de travaux. De même, étant donné ses maigres possibilités de types de questions, de présentation, de configuration de l'affichage des résultats et du suivi offert aux professeurs, nous ne pouvons que considérer l'outil de tests comme balbutiant et pas vraiment opérationnel. Il n'y a pas non plus, pour l'enseignant, de possibilité de suivi pédagogique. Dans certains cas, celui-ci ne peut même pas savoir qui est inscrit ou combien d'étudiants sont inscrits à son cours.

Mais le point faible fonctionnel le plus criant reste sans doute celui de l'outil cours, pourtant central dans ILIAS (voir la section "La création et la conception de cours"). Rappelons que les concepteurs, pour le développement de cet outil, ont adopté deux présupposés :

les cours se basent sur l'apprentissage par le multimédia;

<span id="page-41-1"></span><sup>&</sup>lt;sup>1</sup> D'après ce qui est dit sur le site d'ILIAS, cet agenda sera cependant disponible dans les versions suivantes.

le dispositif doit favoriser la réutilisabilité des composants du cours, ce qui impose une forte structuration de ceux-ci, *dans l'esprit de* (mais non en conformité avec, voir infra) des normes existantes (IMS, ARIADNE).

En pratique, il est demandé aux auteurs d'apporter leurs fichiers multimédia, de les référencer par de nombreuses métadonnées, de les agencer dans des écrans à définir dans Ilias, et de regrouper ces écrans dans une table des matières faites de chapitres et sous-chapitres. Pour chacun de ces niveaux de la table des matières du cours, l'auteur est encore supposé fournir des métadonnées. On imagine sans peine la lourdeur d'un tel développement. Et pas question d'importer dans la table des matières ses propres pages HTML: les pages d'un cours ILIAS doivent être créées dans ILIAS. L'une des opérations les plus communes d'une plate-forme – la possibilité pour l'enseignant d'insérer des matériaux préexistants – est donc prohibée.

Certes, une fonctionnalité permet bien de construire un cours uniquement sur base d'une importation html. Dans ce cas cependant, il s'agit d'un simple lien vers les documents produits, et la plupart des outils associés aux cours "ILIAS" sont indisponibles : impossible dès lors d'intégrer ces fichiers dans une table des matières structurée et d'y associer outils particuliers (sondage, test, glossaire, tels qu'ils existent actuellement dans ILIAS) ou métadonnées…[1](#page-42-0)

#### *A propos des métadonnées*

Dans le choix d'une plate-forme de téléformation, l'adhésion à des standards est un critère de plus en plus souvent mis en avant. ILIAS a clairement bénéficié de ce phénomène dans la mesure où il permet de décrire, au moyen de métadonnées, de nombreux composants du cours.

A nouveau cependant, il faut sans doute tempérer le poids de cet avantage. D'une part, il importe de souligner que si ILIAS suit la philosophie générale de travaux de normalisation sur les métadonnées, **il ne suit pour l'instant aucune norme particulière** (même si la compatibilité SCORM est prévue pour le futur) :

> *Therefore we implemented some elements that prepare the system for future compatibility to applications developed following the recommendations of different international description and standardisation processes (namely IMS and ARIADNE[\)2](#page-42-1)*

ILIAS est donc même, de ce côté, plutôt en retrait par rapport à de nombreuses plates-formes qui respectent au moins l'un des nombreux standards de la jungle actuelle en matière de normalisation.

Il importe ensuite de confronter théorie et réalité. L'une des motivations principales du recours aux métadonnées est de favoriser la réutilisation des matériaux pédagogiques, comme le mentionne d'ailleurs un document explicitant les principes fondateurs d'ILIAS :

> *Finally the production of learning material is a cost intensive process. Usually the content consists of various components whose portability and scalability often is extremely costly. In order to decrease costs we directed our attention to ideas for the re-use and exchange of learning material. [3](#page-42-2)*

La réalité est cependant loin de ce rêve louable. En pratique, on constate de manière récurrente deux phénomènes. Le premier, c'est que les enseignants (déjà notoirement surchargés) refusent habituellement de "perdre du temps" à remplir les métadonnées. Le second, c'est que les mêmes enseignants réutilisent très rarement les matériaux développés par d'autres. On peut le déplorer ou non, mais le fait est là : l'ajout d'une couche métadonnées

<span id="page-42-0"></span><sup>&</sup>lt;sup>1</sup> Cela correspond en fait aux usages des enseignants de notre université avec la plate-forme WebCT.<br><sup>2</sup> JSLAS DROD, SOUTCO (2000), ULLAS - 2 platform for now modial based Joanning. Dispon

<span id="page-42-1"></span><sup>&</sup>lt;sup>2</sup> ISIAS Open Source (2000). ILIAS - a platform for new media based learning. Disponible à l'adresse [http://www.ilias.uni-koeln.de/ios/docs/ILIAS\\_a\\_platform.html](http://www.ilias.uni-koeln.de/ios/docs/ILIAS_a_platform.html) (dernière vérification du lien : 01/03/2004).

<span id="page-42-2"></span>ISIAS Open Source (2000). ILIAS - a platform for new media based learning. Disponible à l'adresse [http://www.ilias.uni-koeln.de/ios/docs/ILIAS\\_a\\_platform.html](http://www.ilias.uni-koeln.de/ios/docs/ILIAS_a_platform.html) (dernière vérification du lien : 01/03/2004).

<span id="page-43-0"></span>induit une complexité et une surcharge de travail dont les bénéfices restent encore, dans le chef des enseignants, bien incertains.

#### *Trop de liberté ?*

L'immense flexibilité d'ILIAS autour de certains outils a sans pour but de permettre un grand nombre de modalités de gestion du travail des étudiants, même au-delà de ce les concepteurs d'ILIAS auraient pu prévoir. Au bout du compte cependant, ce développement "tous azimuts" nous semble jouer contre la plate-forme. D'une part, les organismes qui adoptent ILIAS à grande échelle devraient de toute manière brider techniquement certaines possibilités: l'envoi de courrier massif, l'accès à la liste globale des usagers de la plate-forme ainsi qu'à celles des membres de certains groupes, ou les possibilités de création de groupe et de téléversement de fichiers, pour ne prendre que quelques exemples. D'autre part, il pourrait s'avérer nécessaire de brider la plate-forme "opérationnellement" en consacrant des moyens pour former les concepteurs à la gestion complexe des groupes et des droits, voire en définissant quelques modalités d'usages stricts à suivre en fonction de tel ou tel dispositif pédagogique souhaité.

#### *Une structure rigide*

Parmi les critères de choix d'une plate-forme, la modularité semble un critère central : dans quelle mesure chaque enseignant peut-il *choisir* les fonctionnalités qu'il juge pertinentes dans *son* contexte ? Dans le cas d'ILIAS, souplesse et modularité font défaut : si l'administrateur peut configurer certains outils, l'enseignant doit accepter la barre d'outils proposés, qu'ils lui semblent pertinents ou non. A l'intérieur même des modules de cours, si l'auteur doit beaucoup se préoccuper du fond, la forme lui échappe totalement (si ce n'est qu'il peut choisir un mode de présentation du contenu parmi ceux que les administrateurs rendront disponibles). L'enseignant doit donc, à tous les niveaux, accepter de se couler dans un moule prédéfini sans possibilité d'en sortir.

#### *Un biais pédagogique*

1

Enfin, il reste à mentionner un dernier défaut d'ILIAS, plus mineur peut-être car il peut être contourné, mais symptomatique à nouveau de la rigidité structurelle mentionnée ci-dessus. Les plates-formes ne sont pas égales en terme de parti-pris pédagogiques. Certaines, comme WebCT, Blackboard ou Claroline, se veulent très "neutres", d'autres (comme Accolad) sont résolument "engagées" pédagogiquement. Dans le cas d'ILIAS, et malgré un discours "politiquement correct" sur le constructivisme et le socio- constructivisme<sup>[1](#page-43-1)</sup>, on constate plutôt un biais en faveur d'une pédagogie transmissive, qui rappelle beaucoup l'Enseignement Assisté par Ordinateur traditionnel. Nous n'en voulons pour preuve que la place centrale accordée à l'outil de conception de "cours" qui permet d'enchaîner des pages multimédias, et autour duquel les autres outils gravitent. Bien entendu, l'outil peut être détourné à d'autres fins, mais la structure offerte n'est sans doute pas la plus adaptée pour nombre d'usages courants.

#### *"L'utilisabilité" d'ILIAS : une ergonomie à refondre de A à Z*

La plupart des études de plates-formes se fondent sur des grilles qui permettent de faire l'inventaire des caractéristiques ou fonctionnalités présentes ou absentes (avec parfois une gradation dans le niveau d'implémentation). L'inconvénient de cette approche est de "niveler" l'ensemble des caractéristiques en semblant (même si ce n'est pas l'intention initiale des auteurs) les mettre toutes sur le même pied. Ainsi par exemple, si ILIAS est classé deuxième dans l'étude du *Commonwealth of Learning*, c'est qu'il obtient le second score en faisant la somme de plus de 60 critères différents. Parmi ces critères, l'un fait référence à l'*Usability*, où ILIAS obtient 2 sur 5, soit un score médiocre. Le critère est cependant sur le même pied que, par exemple, la possibilité de définir ses favoris, si bien qu'il n'empêche pas ILIAS de finir dans

<span id="page-43-1"></span><sup>1</sup> ISIAS Open Source (2000). ILIAS - a platform for new media based learning. Disponible à l'adresse [http://www.ilias.uni-koeln.de/ios/docs/ILIAS\\_a\\_platform.html](http://www.ilias.uni-koeln.de/ios/docs/ILIAS_a_platform.html) (dernière vérification du lien : 01/03/2004).

<span id="page-44-0"></span>le peloton de tête. La question de base à poser est pourtant : quelle que soit sa richesse fonctionnelle, peut-on espérer que la plate-forme puisse être prise en main, à large échelle, par la communauté enseignante? Dans la version actuelle que nous avons examinée, la réponse est clairement non.

Comme nous l'avons montré dans notre exploration, ILIAS n'est pas simplement complexe à cause de ses nombreuses fonctionnalités. Si l'on ressent le tour de force des informaticiens qui semblent avoir utilisé, pour tous les écrans, un minimum de routines d'affichage, on souhaiterait trouver une plus grande finition dans les écrans, ce qui sans doute porterait atteinte à cette automatisation du code.

Sa présentation, son ergonomie générale la rendent d'un abord très peu intuitif. Plus fondamentalement, les deux fonctionnalités les plus conceptuellement compliquées d'ILIAS, la gestion des groupes et la création de cours "Ilias", souffrent d'une interface énigmatique pour la première, et extrêmement lourde pour la seconde. Il n'est pas anodin de signaler que, malgré notre expérience des plates-formes de téléformation, il nous a fallu éplucher la documentation (ce que les utilisateurs font pourtant rarement) et réaliser de nombreux tests pour comprendre le sens de certaines commandes.

Il ne s'agit pas, dans la majorité des cas, de prôner de simples modifications cosmétiques. La fameuse phrase "Ce qui se conçoit bien s'énonce clairement" s'applique parfaitement à l'ergonomie des logiciels. Dans ILIAS, ce n'est pas simplement que les actions possibles ne *s'énoncent* pas clairement : elles se *conçoivent* souvent mal. En d'autres termes, ILIAS est souvent conceptuellement trop complexe, ce qui rend improbable l'amélioration de l'interface sans une modification en profondeur de l'ensemble de la plate-forme.

Ajoutons à cela un documentation muette sur nombre de points, et une traduction française très imparfaite qui, même si le problème n'est pas difficile à régler à terme, ajoute souvent à la confusion.

Lueur d'espoir cependant : parmi les développements à venir d'ILIAS, il semble que la révision de l'interface soit en cours<sup>1</sup>. Deux copies d'écran prometteuses laissent entrevoir une refonte majeure sans laquelle la diffusion du produit pourrait paraître compromis.

#### *Conclusion*

Certaines plates-formes open source se développent sur la philosophie suivante : mettre en place, au travers une interface simple et intuitive, quelques fonctionnalités (trop ?) basiques ou à l'usage pédagogique relativement défini. Finalité et ergonomie prévalent sur le nombre de fonctionnalités.

ILIAS semble avoir été développé dans l'esprit inverse : nous gardons de notre exploration l'impression que les développeurs se sont plus consacrés à offrir un maximum de fonctionnalités qu'à la présenter aux utilisateurs, avec au final un produit extrêmement lourd à manipuler.

L'intérêt qu'un organisme ou une institution trouvera dans ILIAS dépend sans doute du mécanisme de développement de cours retenu. Il est possible que des équipes spécialisées, que la complexité ne rebute pas, préféreront peut-être Ilias aux plates-formes de premier type évoqué plus haut. Cependant, une majorité d'enseignants qui ne sont pas experts en platesformes, et pour lesquels il est difficile d'organiser (et d'imposer) un plan complexe de formation, sera sans doute réfractaire à ILIAS et préférera probablement une plate-forme plus basique mais aussi plus ergonomique et intuitive.

<span id="page-44-1"></span><sup>1</sup> 1 ISIAS Open Source (2004). ILIAS Software Development Roadmap. Disponible à l'adresse [http://www.ilias.uni](http://www.ilias.uni-koeln.de/ios/roadmap.html)[koeln.de/ios/roadmap.html](http://www.ilias.uni-koeln.de/ios/roadmap.html) (dernière vérification du lien : 02/03/2004).

### Annexe 1: Installation

<span id="page-45-0"></span>Ilias fonctionne sous Apache/PHP avec comme serveur de base de données Mysql. La procédure d'installation est décrite pour un OS linux RedHat.

Pour la version 2.3.8 que nous allons tester, les besoins software sont les suivants<sup>1</sup>

The following third-party software is necessary for running ILIAS. Release numbers refer to the version tested and recommended for use with ILIAS. Like ILIAS itself, all these programs are available as Open Source software.

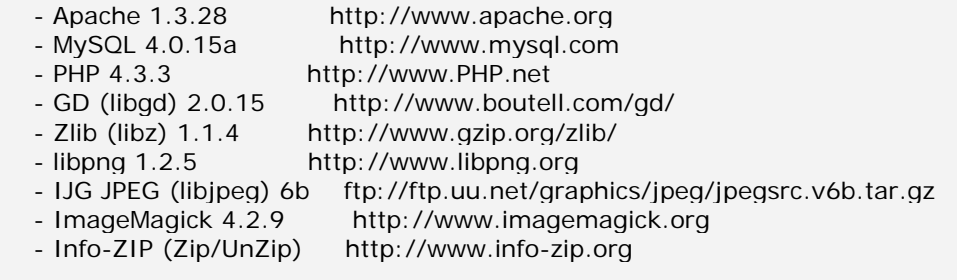

Prior to compilation your system should at least include the following programs:  $\text{qcc}_{11}$ ,  $\text{q}$ ++, GNU make, autoconf (>=2.13), automake (>= 1.4), libtool (>=1.4.3), perl( $>=5.0$ ), gdbm, bison,( $>=1.25$ ), flex, GNU tar, libncurses.

La procédure décrite concerne une machine Unix où rien de tout ceci n'est installé. Pour des raisons de disponibilité, nous avons installé Ilias 2.3.8 sur un PC équipe de Windows 2000 et de la suite EasyPHP 1.6. Les versions des différents composants sont moins récents (Apache 1.3.27, PHP 4.2.0, MySQL 3.23.49-max-nt).

Nous installons sur cet ordinateur ImageMagick 5.5.7-Q8 et les différents composants de infozip.

Les étapes suivies pour l'installation sont les suivantes :

- 1. Décompression de l'archive Ilias dans le dossier www de EasyPHP.
- 2. Création d'une base de données Ilias.

1

- 3. Importation du fichier sql contenant toute la structure de la base de données (attention, le fichier ne fonctionne pas tel quel, il faut d'abord faire précéder les lignes de traits d'union d'un  $#$ ).
- 4. la procédure d'installation décrite suppose que l'accès "root" à Mysql fonctionne sans mot de passe. Comme ce n'est pas le cas, nous devons compléter le fichier <dossier ilias>/include/ilias\_db.inc et y inscrire le login et le mot de passe MySQL qu'utilisera Ilias.
- 5. Comme le programme n'est pas prévu pour windows, il faut également changer les chemins (utilisation de "/" dans Ilias à la place du "\" requis par le dos) à dans Ilias/include/ilias\_global.inc .
- 6. on lance le script [http://www.yourserver.com/ilias/sql/migration/db\\_migration.php](http://www.yourserver.com/ilias/sql/migration/db_migration.php) .

Par la suite, le serveur fonctionne comme prévu, sauf les utilitaires externes de compression et de traitement d'image. Nous n'avons pas installé tous les utilitaires requis ni corrigé les problèmes de chemin éventuel (toujours "\" à la place de "/") dans les scripts. Ceraines fonctionnalités ne sont donc pas opérationnelles.

<span id="page-45-1"></span><sup>1</sup> <http://www.homer.ilias.uni-koeln.de/iliasdoc/doc/html/3.html> (dernière visite le 13/11/2003)

Annexe 2 : Table des Figures

<span id="page-46-0"></span>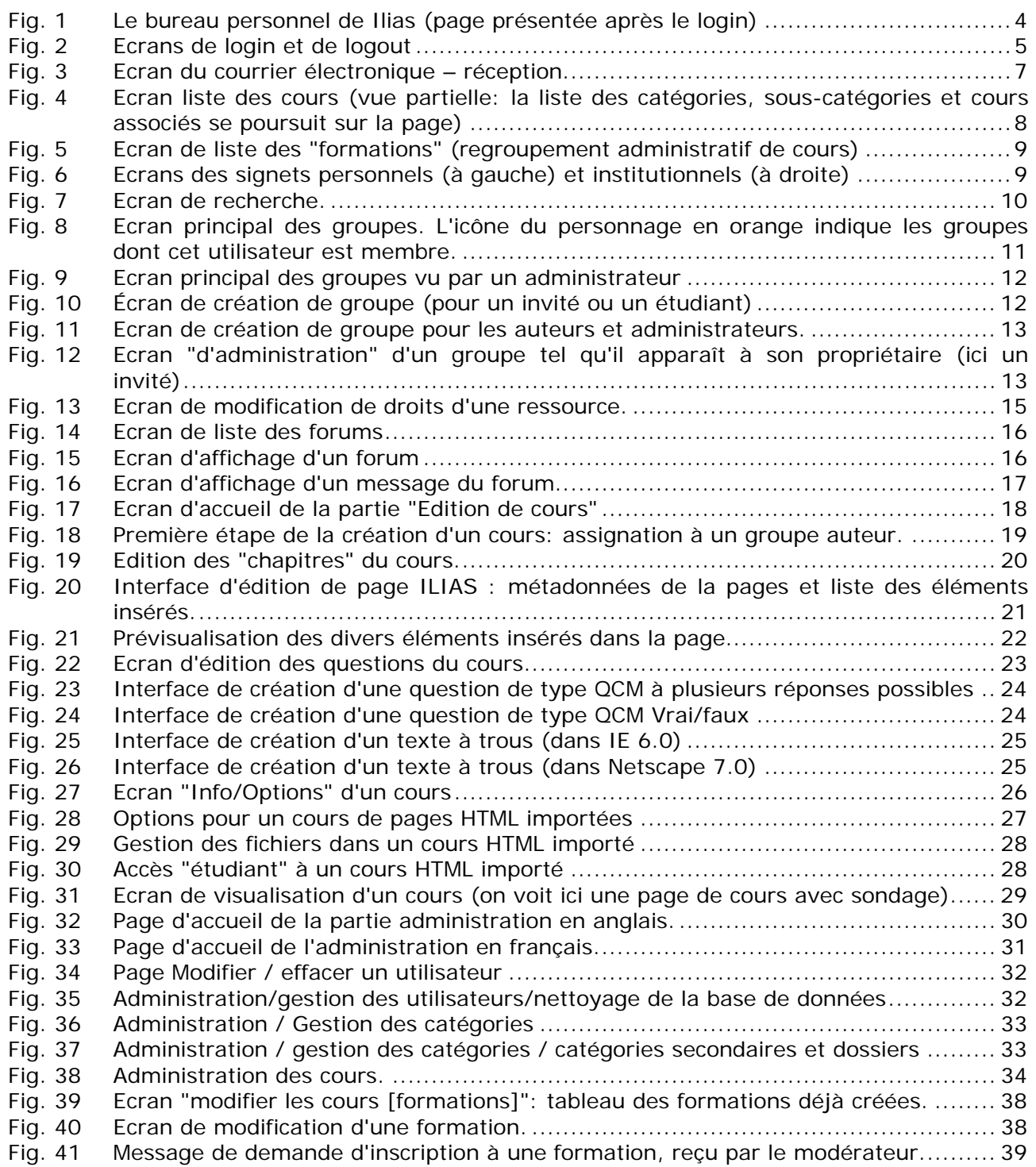